# $\frac{d\ln\ln}{d}$

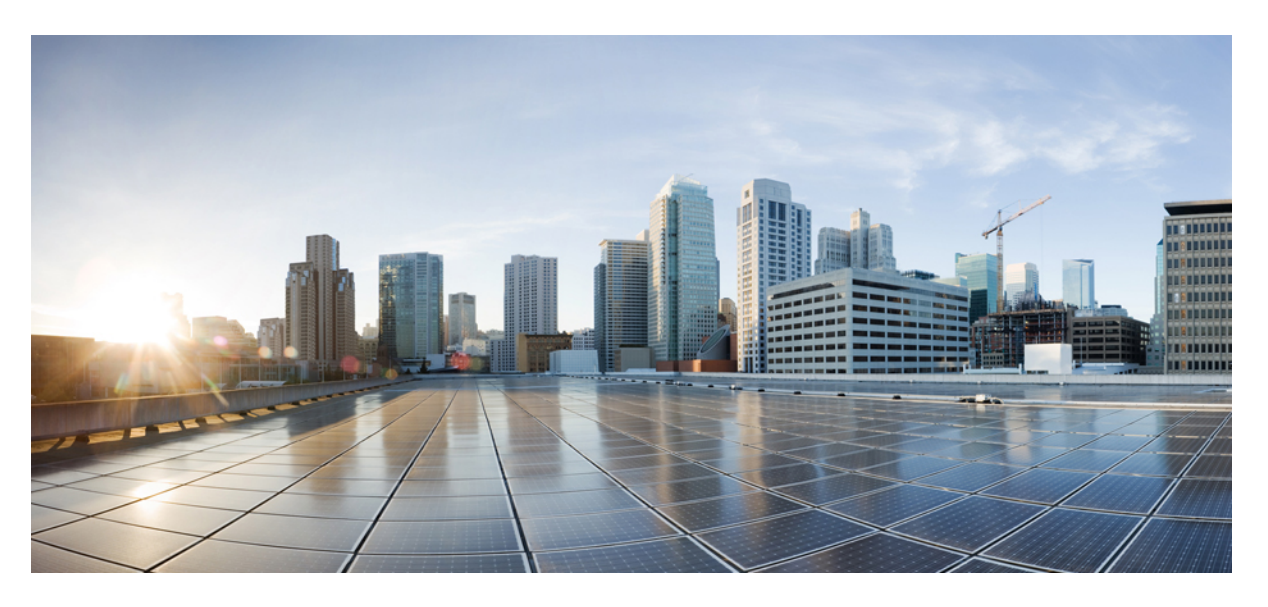

### **Hardwareinstallationsanleitung für Cisco Firepower der Serie 1100**

**Erste Veröffentlichung:** 13 Juni 2019 **Letzte Änderung:** 11 August 2019

#### **Americas Headquarters**

Cisco Systems, Inc. 170 West Tasman Drive San Jose, CA 95134-1706 USA http://www.cisco.com Tel: 408 526-4000 800 553-NETS (6387) Fax: 408 527-0883

DIE SPEZIFIKATIONEN UND INFORMATIONEN ZU DEN PRODUKTEN IN DIESEM HANDBUCH KÖNNEN OHNE VORHERIGE ANKÜNDIGUNG GEÄNDERT WERDEN. ALLE ANWEISUNGEN, INFORMATIONEN UND EMPFEHLUNGEN IN DIESEM HANDBUCH WERDEN ALS RICHTIG ANGENOMMEN, WERDEN JEDOCH OHNE JEGLICHE WIE AUCH IMMER GEARTETE, AUSDRÜCKLICHE ODER STILLSCHWEIGENDE, GARANTIE ABGEGEBEN. DIE BENUTZER TRAGEN DIE VOLLSTÄNDIGE VERANTWORTUNG FÜR IHRE ANWENDUNG VON PRODUKTEN.

DIE SOFTWARELIZENZ UND EINGESCHRÄNKTE GARANTIE FÜR DAS BEGLEITENDE PRODUKT WERDEN IM INFORMATIONSPAKET, DAS IM LIEFERUMFANG DIESES PRODUKTS ENTHALTEN IST, DARGELEGT UND GELTEN HIERMIT ALS BESTANDTEIL DIESER VEREINBARUNG. WENN SIE DIE SOFTWARELIZENZ ODER BESCHRÄNKTE GARANTIE NICHT FINDEN KÖNNEN, WENDEN SIE SICH AN EINEN VERTRETER VON CISCO, UM EINE KOPIE ZU ERHALTEN.

Die Cisco Implementierung der TCP-Headerkomprimierung ist eine Adaption eines Programms, das an der University of California, Berkeley (UCB), als Teil der Public-Domain-Version<br>der UCB für das UNIX-Betriebssystem entwickel

UNGEACHTET JEGLICHER ANDERER HIERIN ENTHALTENEN GARANTIEBESTIMMUNG WERDEN ALLE DOKUMENTDATEIEN UND DIE SOFTWARE DIESER LIEFERANTEN,, WIE BESEHEN" UND OHNE GARANTIE AUF FEHLERFREIHEIT ZUR VERFÜGUNG GESTELLT. CISCO UND ALLE ZUVOR GENANNTEN LIEFERANTEN ÜBERNEHMEN KEINERLEI, AUSDRÜCKLICHE ODER STILLSCHWEIGENDE, GARANTIEN, EINSCHLIEßLICH UND OHNE EINSCHRÄNKUNG, DIEJENIGEN DER MARKTGÄNGIGKEIT, DER EIGNUNG FÜR EINEN BESTIMMTEN ZWECK UND DER NICHTVERLETZUNG ODER DIEJENIGEN, DIE AUS DEM VERLAUF DES HANDELNS, DER VERWENDUNG ODER DES HANDELSBRAUCHS ENTSTEHEN.

IN KEINEM FALL SIND CISCO ODER SEINE LIEFERANTEN HAFTBAR FÜR INDIREKTE, SPEZIELLE SCHÄDEN, FOLGESCHÄDEN ODER NEBENSCHÄDEN JEGLICHER ART, EINSCHLIEßLICH UND OHNE EINSCHRÄNKUNG, SCHÄDEN AUS ENTGANGENEM GEWINN ODER DATENVERLUST AUFGRUND DER VERWENDUNG ODER NICHT UNFÄHIGKEIT DER VERWENDUNG DIESES HANDBUCHS. DIES GILT AUCH FÜR DEN FALL, DASS CISCO ODER SEINE LIEFERANTEN AUF DIE MÖGLICHKEIT SOLCHER SCHÄDEN AUFMERKSAM GEMACHT WURDEN.

Sämtliche in diesem Dokument verwendeten IP-Adressen und Telefonnummern sind als Beispiele zu verstehen und beziehen sich nicht auf tatsächlich existierende Adressen und Telefonnummern. Die in diesem Dokument enthaltenen Beispiele, Befehlsanzeigeausgaben, Netzwerktopologie-Diagramme und anderen Abbildungen dienen lediglich zur Veranschaulichung. Die Verwendung tatsächlicher IP-Adressen oder Telefonnummern in diesem Zusammenhang ist zufällig und nicht beabsichtigt.

Für gedruckte und kopierte digitale Versionen dieses Dokuments besteht keine Gewährleistung. Die aktuelle Online-Version enthält die neueste Version.

Cisco verfügt über mehr als 200 Niederlassungen weltweit. Die Adressen und Telefonnummern finden Sie auf der Cisco Website unter www.cisco.com/go/offices.

Cisco und das Cisco Logo sind Marken oder eingetragene Marken von Cisco und/oder Partnerunternehmen in den Vereinigten Staaten und anderen Ländern. Eine Liste der Marken von Cisco finden Sie auf folgender Website: [www.cisco.com](www.cisco.com/go/trademarks) go trademarks. Die genannten Marken anderer Anbieter sind Eigentum der jeweiligen Inhaber. Die Verwendung des Begriffs "Partner" impliziert keine gesellschaftsrechtliche Beziehung zwischen Cisco und anderen Unternehmen. (1721R)

© 2019 Cisco Systems, Inc. Alle Rechte vorbehalten.

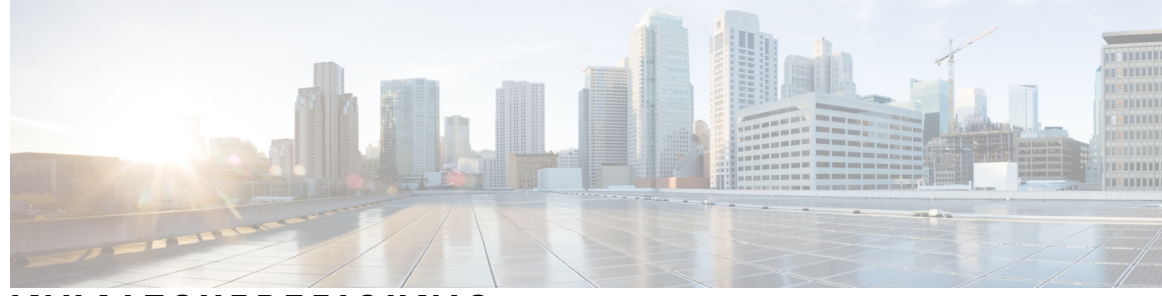

#### **INHAL TSVERZEICHNIS**

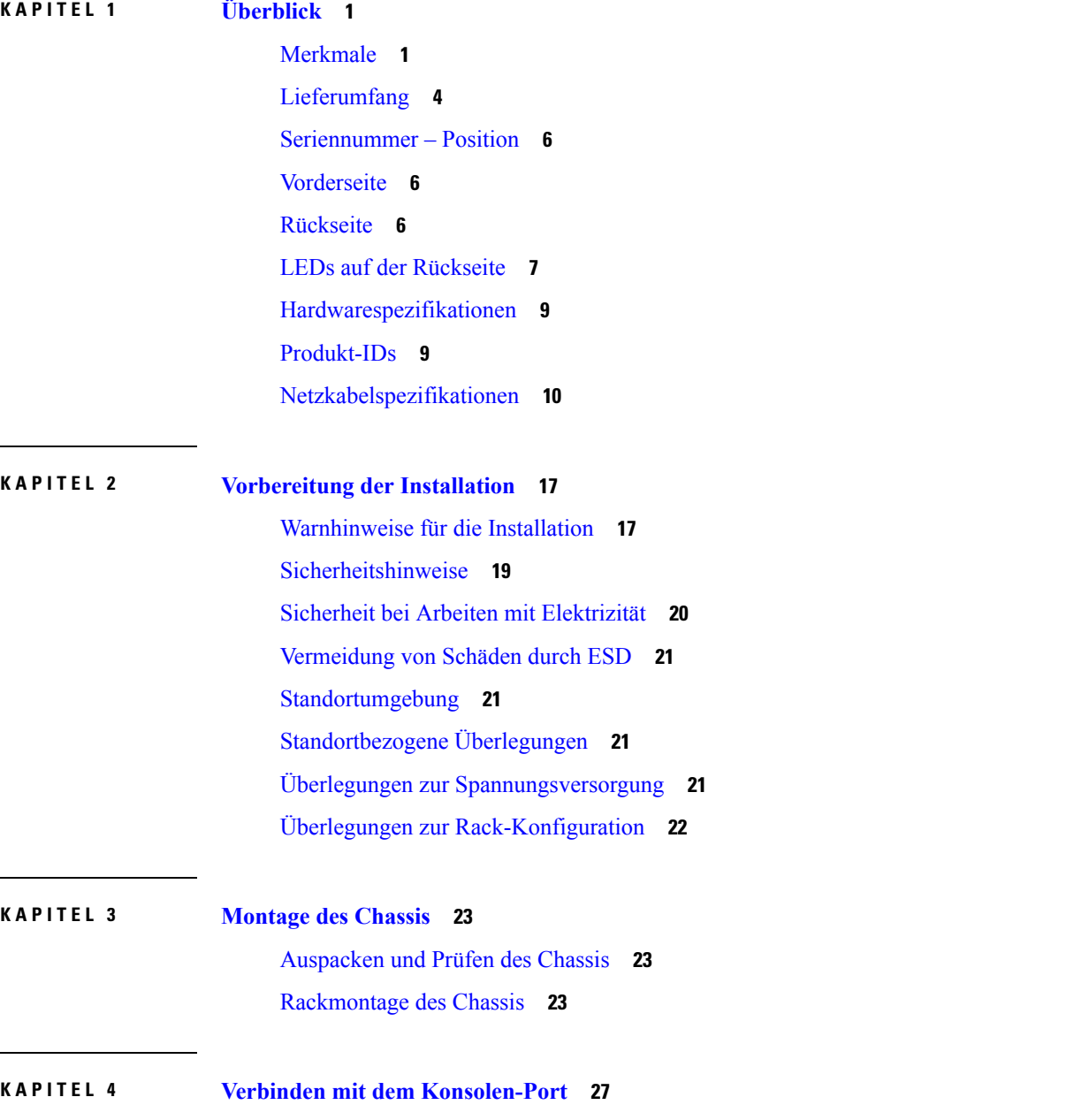

Anschließen des [Konsolen-Ports](#page-30-1) mithilfe von Microsoft Windows **27** Anschließen des [Konsolen-Ports](#page-31-0) mithilfe von Mac OS X **28** Anschließen des [Konsolen-Ports](#page-32-0) mithilfe von Linux **29**

#### **KAPITEL 5 Wartung und [Upgrades](#page-34-0) 31**

[Austauschen](#page-34-1) der SSD **31**

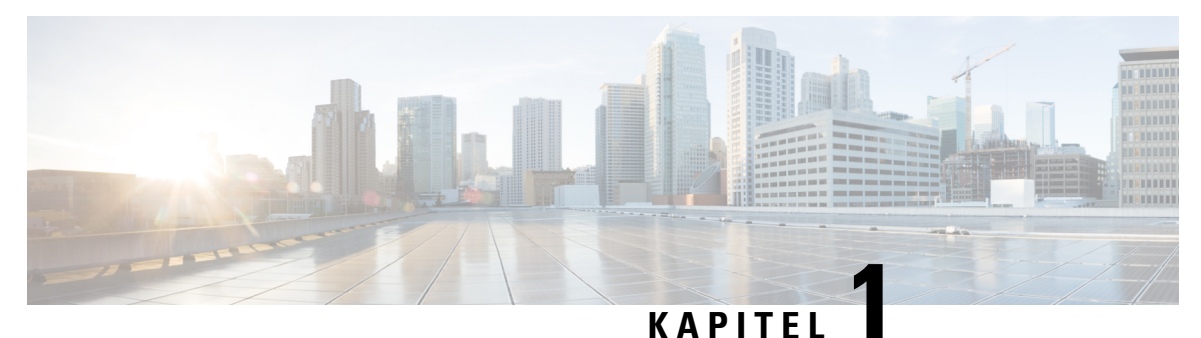

## <span id="page-4-0"></span>**Überblick**

- [Merkmale,](#page-4-1) auf Seite 1
- [Lieferumfang,](#page-7-0) auf Seite 4
- [Seriennummer](#page-9-0) Position, auf Seite 6
- [Vorderseite,](#page-9-1) auf Seite 6
- [Rückseite,](#page-9-2) auf Seite 6
- LEDs auf der [Rückseite,](#page-10-0) auf Seite 7
- [Hardwarespezifikationen,](#page-12-0) auf Seite 9
- [Produkt-IDs,](#page-12-1) auf Seite 9
- [Netzkabelspezifikationen,](#page-13-0) auf Seite 10

### <span id="page-4-1"></span>**Merkmale**

Die Cisco Firepower Security-Appliances der Serie 1100 sind eine eigenständige, modulare Plattform für Security-Services. Sie sind in der Lage, mehrere Securityy-Services gleichzeitig auszuführen, und daher für Rechenzentren als Multiservice-Plattform konzipiert. Unter [Produkt-IDs,](#page-12-1) auf Seite 9 finden Sie eine Liste der Produkt-IDs (PIDs) für die Firepower-Serie 1100.

Die Firepower-Serie 1010 unterstützt die Cisco Firepower-Software-Version 6.4 und höher. Weitere Informationen finden Sie im Cisco [Firepower-Kompatibilitätsleitfaden.](https://www.cisco.com/c/en/us/td/docs/security/firepower/compatibility/firepower-compatibility.html) Dieser enthält Informationen zur Kompatibilität der Software und Hardware jeder unterstützten Cisco Firepower-Version, einschließlich Anforderungen an Betriebssystem und Hosting-Umgebung.

Die folgende Abbildung zeigt die Cisco Firepower-Serie 1100.

**Abbildung 1: Cisco Firepower-Serie 1100**

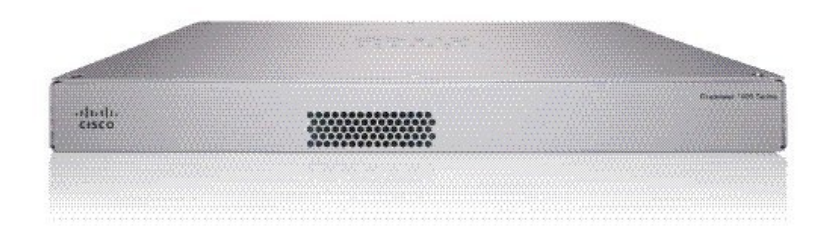

In der folgenden Tabelle sind die Merkmale der Firepower 1100-Serie aufgelistet.

I

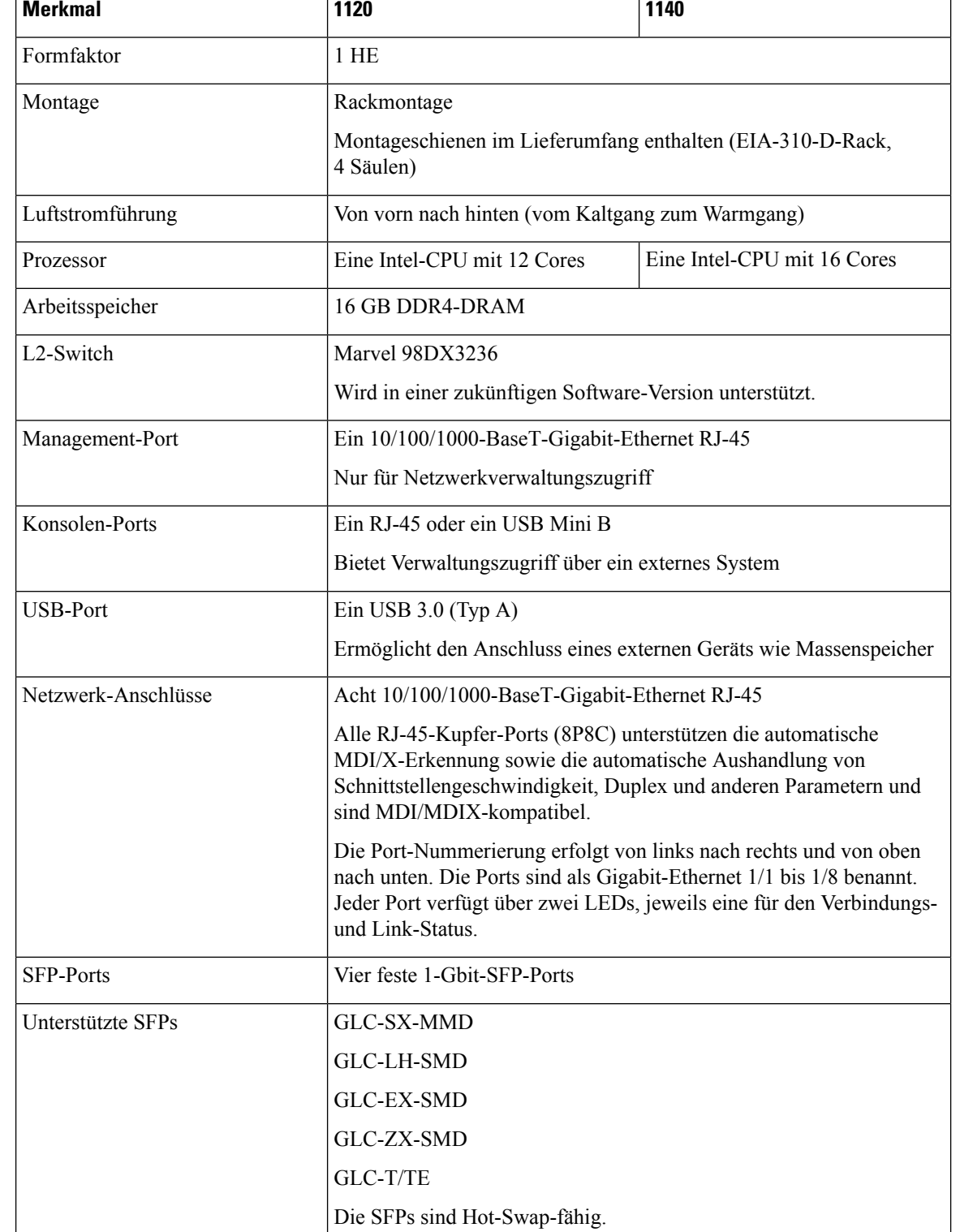

#### **Tabelle 1: Merkmale der Firepower 1120, 1140 und 1150**

Ш

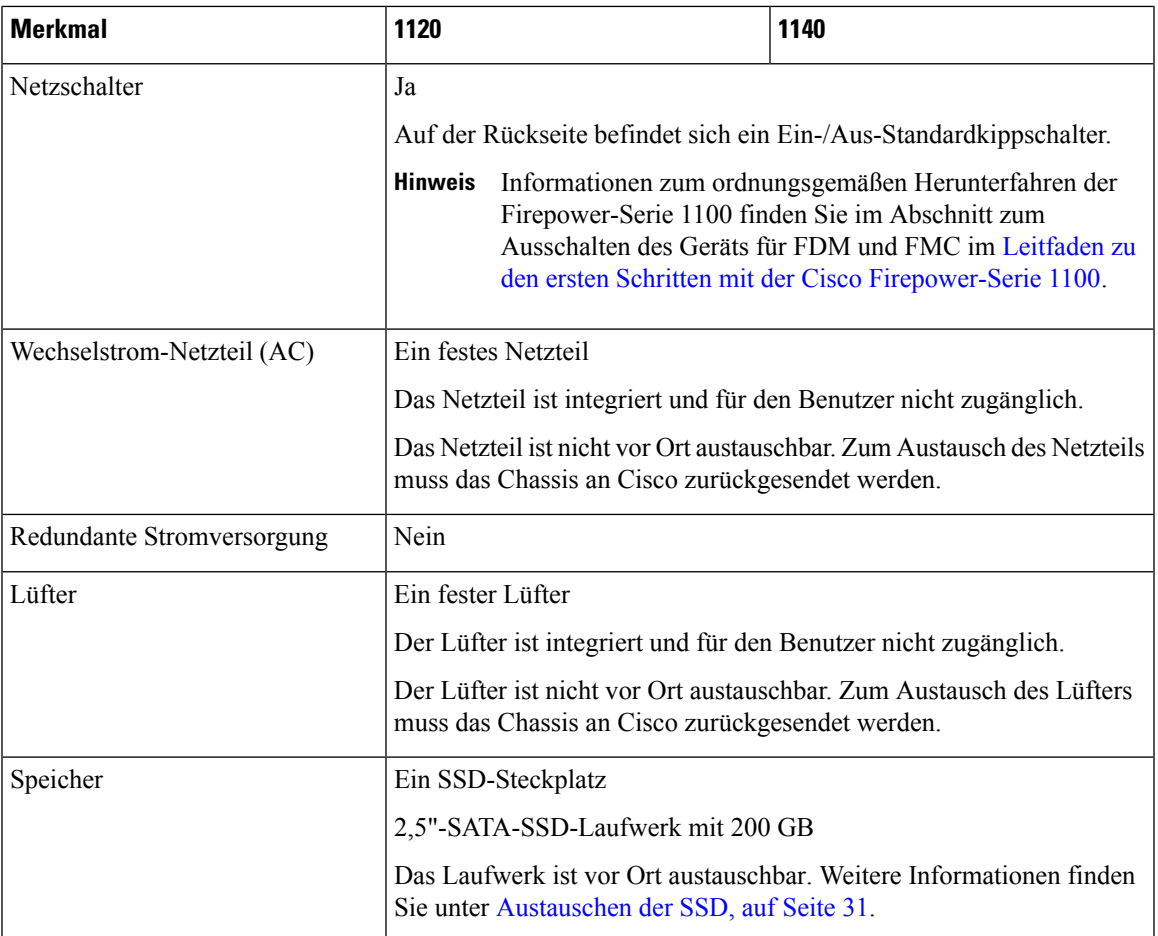

#### **Konsolen-Ports**

Die Firepower-Serie 1100 verfügt über zwei externe Konsolen-Ports, einen Standard-RJ-45-Port und einen seriellen USB-Mini-B-Port. Es kann jeweils nur ein Konsolen-Port aktiv sein. Der RJ-45-Port wird deaktiviert, wenn ein Kabel an den USB-Konsolen-Port angeschlossen wird. Wird das USB-Kabel hingegen wieder vom USB-Port getrennt, wird der Port RJ-45 aktiviert. Die Konsolen-Ports haben keine Hardware-Flusskontrolle. Sie können mithilfe der CLI das Chassis über einen seriellen Konsolen-Port konfigurieren. Verwenden Sie dazu einen Terminal-Server oder ein Terminalemulationsprogramm über einen Computer.

- RJ-45-Port (8P8C): Unterstützt die RS-232-Signalübertragung an einen internen UART-Controller. Der RJ-45-Konsolen-Port unterstützt keine Remote-Einwahlmodems. Über ein Standard-Verwaltungskabel (Cisco Teilenummer 72-3383-01) kann die RJ-45-Verbindung bei Bedarf in eine DB9-Verbindung konvertiert werden.
- USB-Mini-B-Port: Ermöglicht die Verbindung mit einem USB-Port an einem externen Computer. Für Linux- und Macintosh-Systeme ist kein spezieller Treiber erforderlich. Für Windows-Systeme müssen Sie einen USB-Treiber herunterladen und installieren (verfügbar unter software.cisco.com). USB-Kabel können mit dem Konsolen-Port verbunden und vom Port getrennt werden, ohne den Betrieb des Windows HyperTerminals zu beeinträchtigen. Abgeschirmte USB-Kabel mit ordnungsgemäßen Enden werden empfohlen. Die Baudraten für den USB-Konsolen-Port sind 1.200, 2.400, 4.800, 9.600, 19.200, 38.400, 57.600 und 115.200 Bit/s.

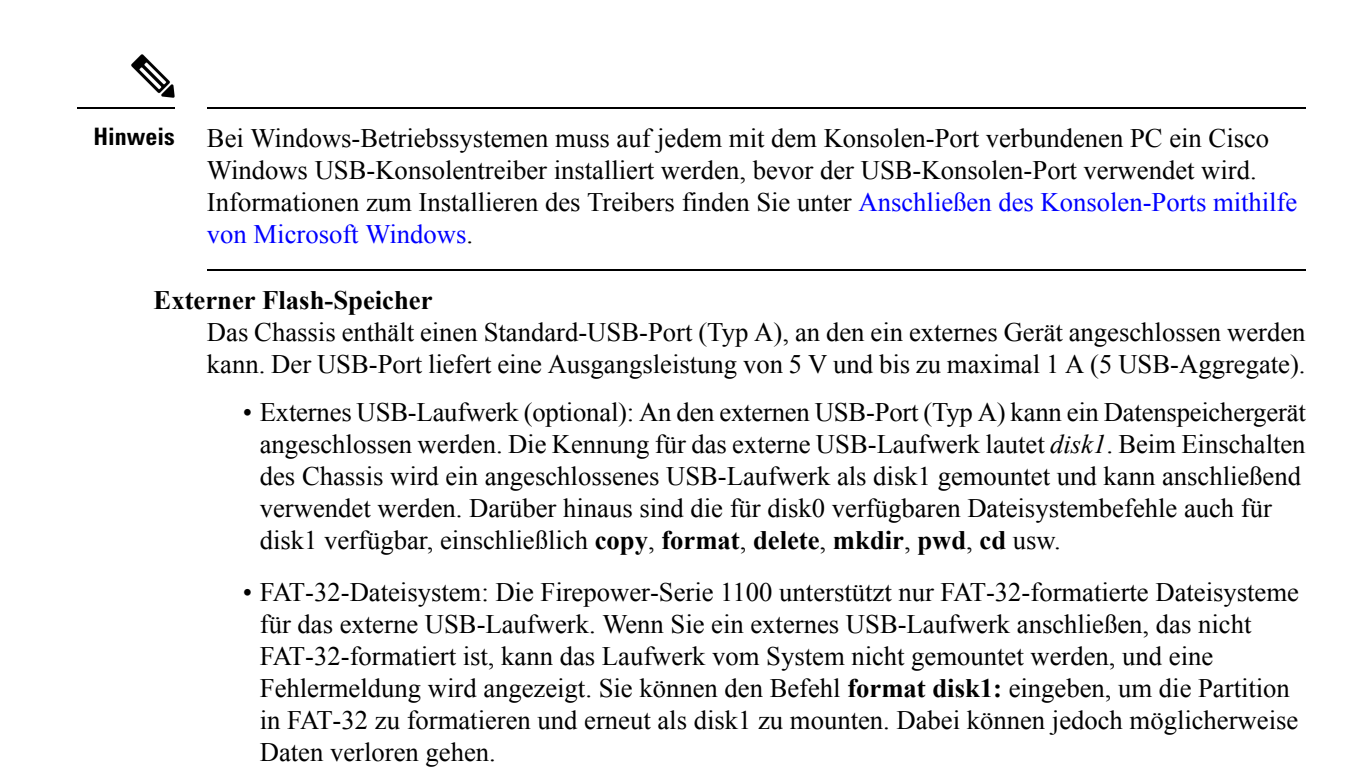

### <span id="page-7-0"></span>**Lieferumfang**

Die folgende Abbildung zeigt den Lieferumfang für die Firepower 1100. Beachten Sie, dass dieser jedoch variieren und Ihr Paket mehr oder weniger Artikel enthalten kann.

I

**Abbildung 2: Lieferumfang für die Firepower 1100**

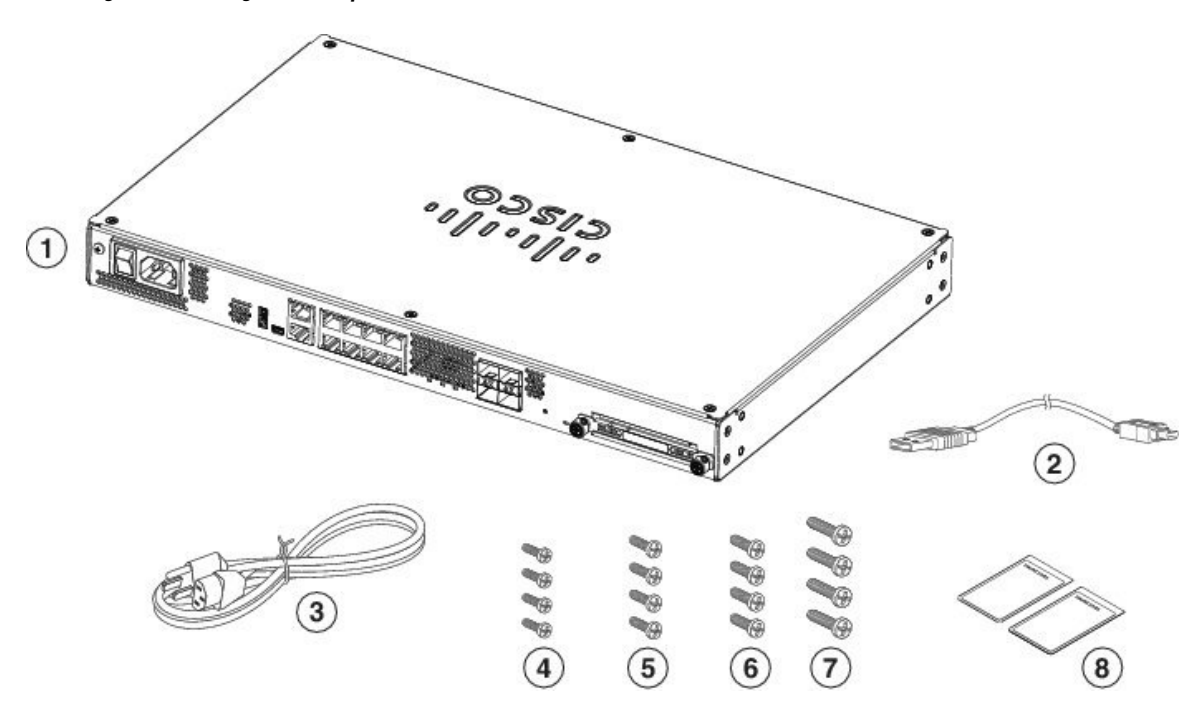

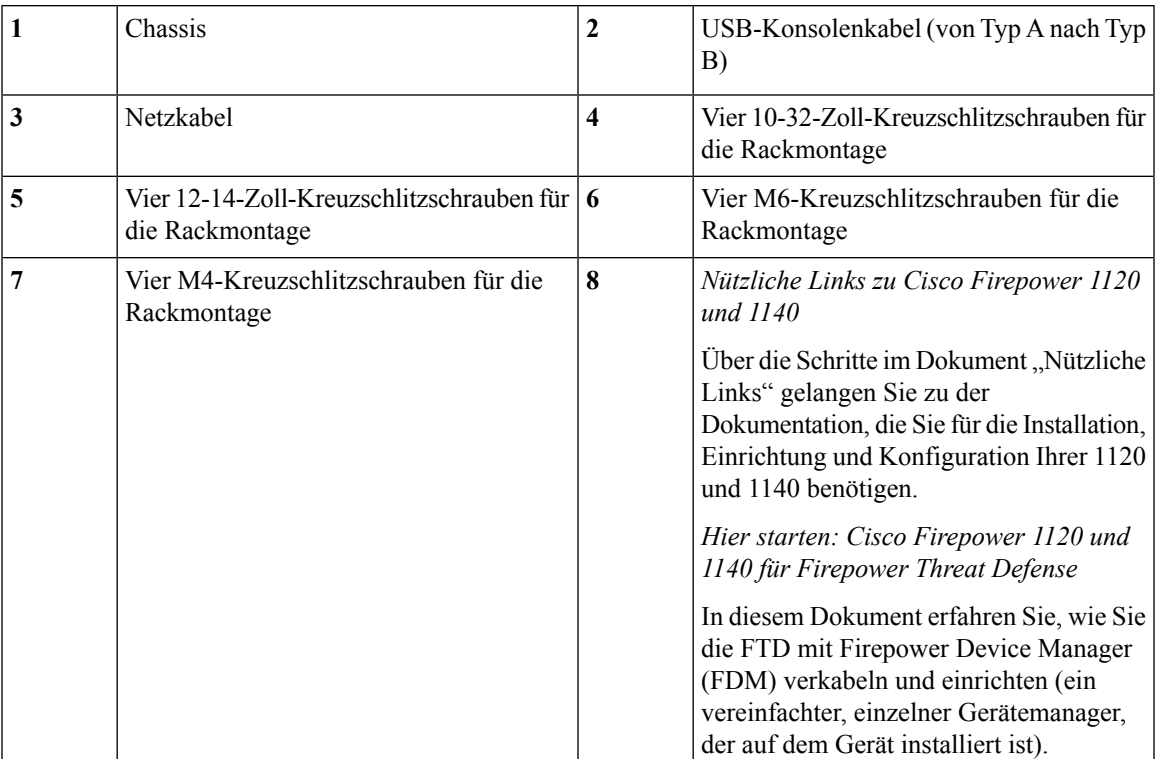

### <span id="page-9-0"></span>**Seriennummer – Position**

Sie können dieSeriennummersowie weitere Modellinformationen auf der Konformitätskennzeichnung ablesen, die sich auf der Unterseite des Chassis befindet. Die folgende Abbildung zeigt beispielhaft eine Konformitätskennzeichnung.

**Abbildung 3: Konformitätskennzeichnung auf dem Firepower-Chassis**

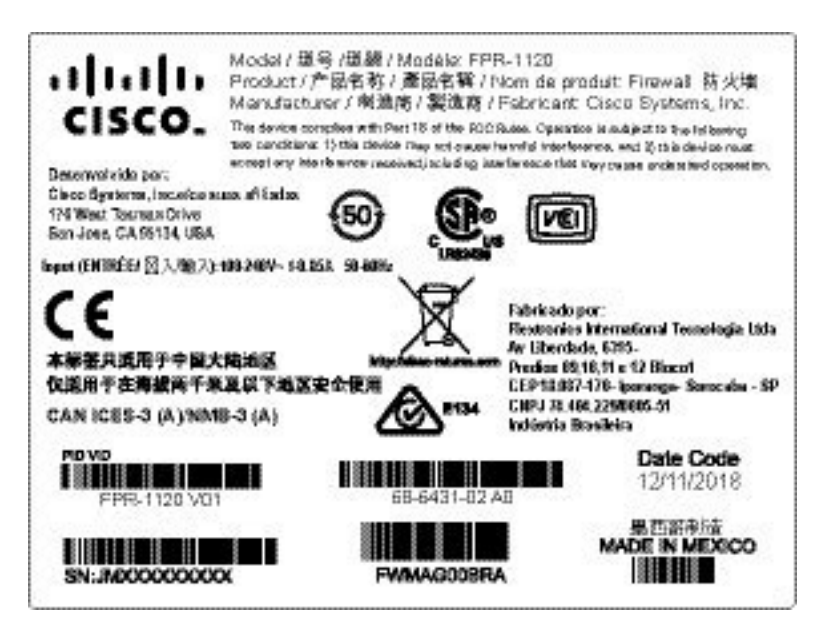

### <span id="page-9-1"></span>**Vorderseite**

Die folgende Abbildung zeigt die Vorderseite der Firepower-Serie 1100. Beachten Sie, dass sich auf der Vorderseite keine Anschlüsse oder LEDs befinden.

**Abbildung 4: Vorderseite der Firepower-Serie 1100**

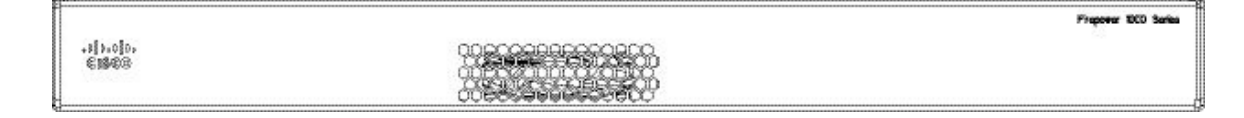

### <span id="page-9-2"></span>**Rückseite**

Die folgende Abbildung zeigt die Rückseite der Firepower-Serie 1100. Unter LEDs auf der [Rückseite,](#page-10-0) auf [Seite](#page-10-0) 7 finden Sie eine Beschreibung der LEDs. Unter [Merkmale,](#page-4-1) auf Seite 1 finden Sie eine Beschreibung der einzelnen Funktionen.

**Abbildung 5: Rückseite der Firepower-Serie 1100**

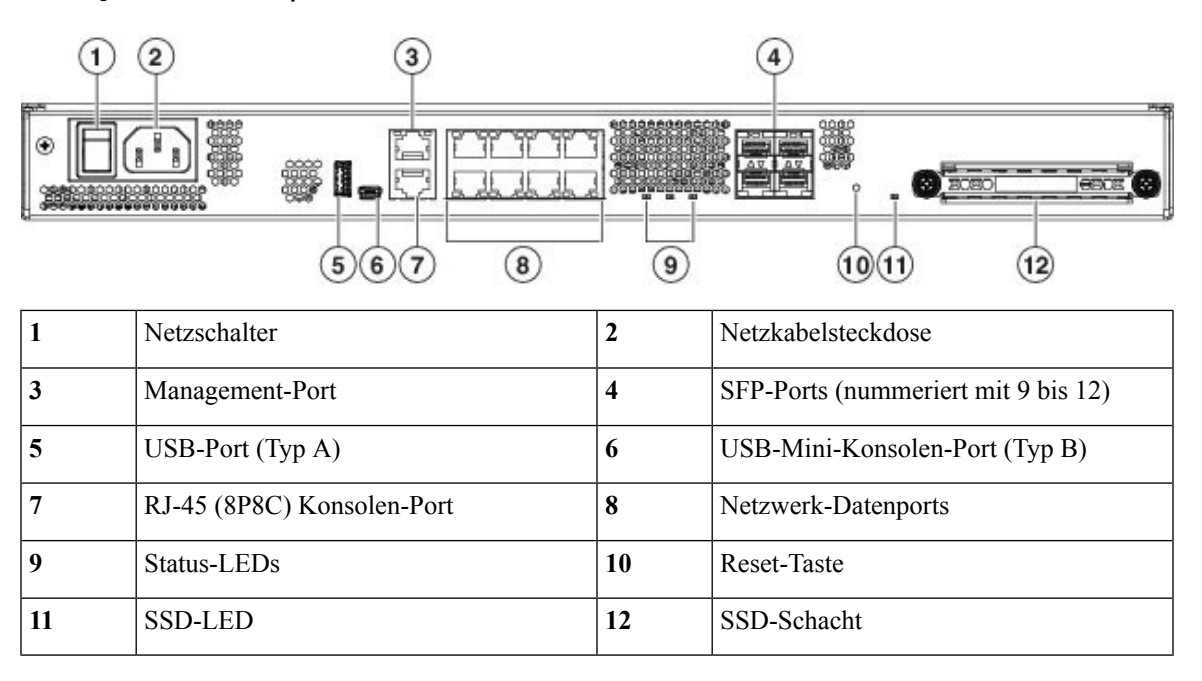

### <span id="page-10-0"></span>**LEDs auf der Rückseite**

Die folgende Abbildung zeigt die LEDs auf der Rückseite derFirepower-Serie 1100 sowie eine Beschreibung von deren Status.

#### **Abbildung 6: LEDs auf der Rückseite der Firepower-Serie 1100**

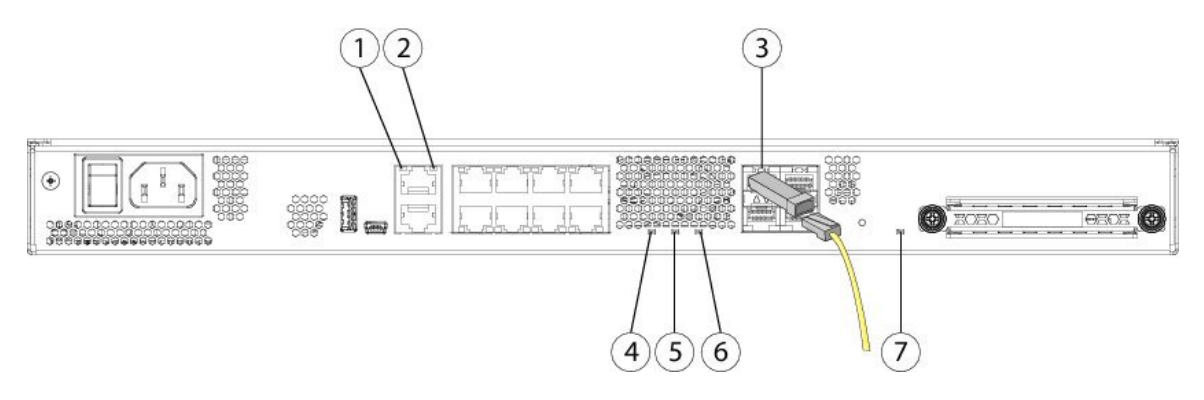

 $\mathbf I$ 

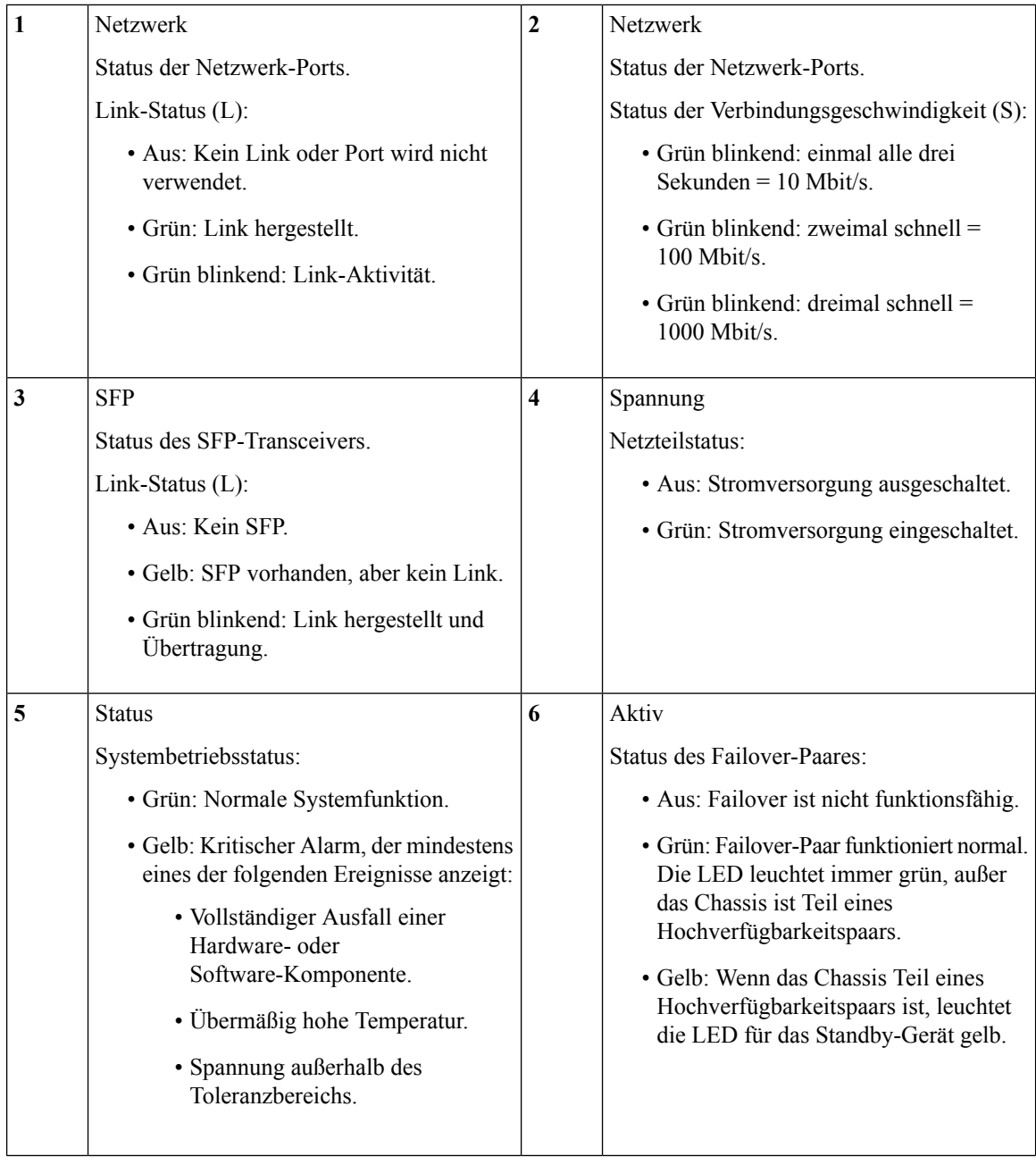

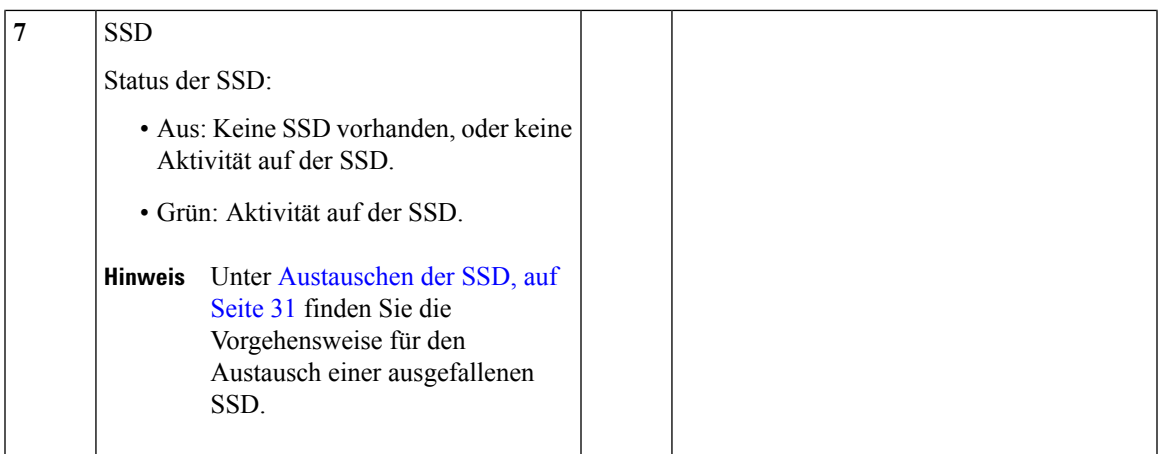

## <span id="page-12-0"></span>**Hardwarespezifikationen**

In der folgenden Tabelle sind die Hardwarespezifikationen für die Firepower 1100-Serie aufgelistet.

**Tabelle 2: Hardwarespezifikationen für die Firepower 1100-Serie**

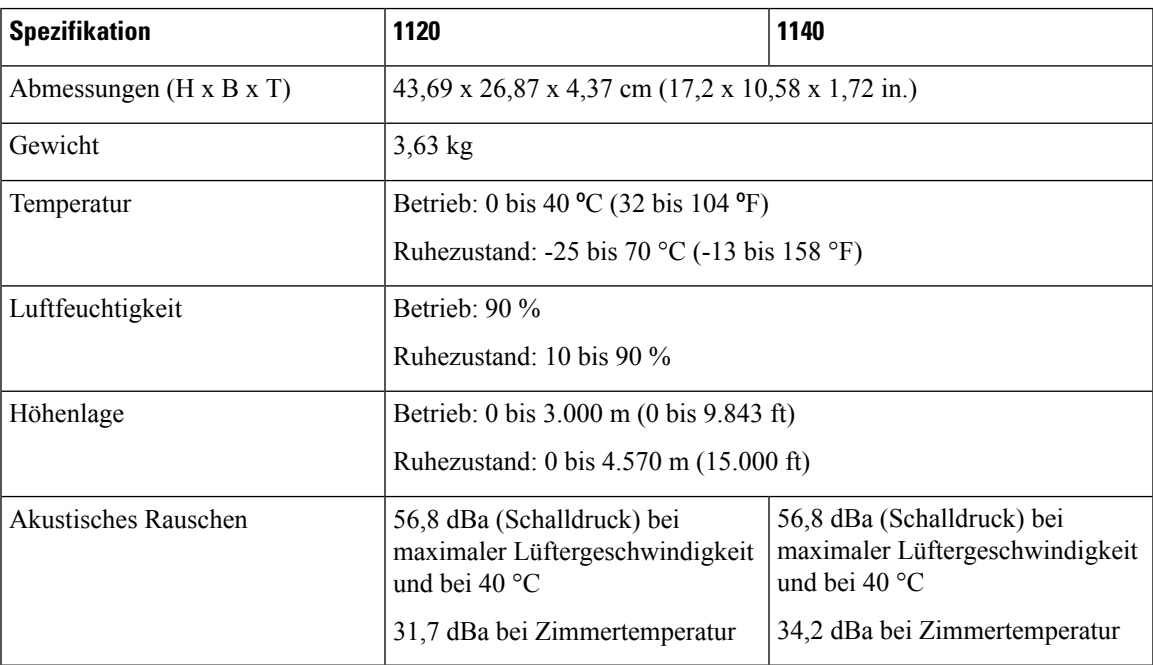

### <span id="page-12-1"></span>**Produkt-IDs**

In der folgenden Tabelle sind alle vor Ort austauschbaren PIDs für die Firepower-Serie 1100 aufgelistet. Diese Ersatzkomponenten können Sie bestellen und selbst austauschen. Wenn interne Komponenten ausfallen, müssen Sie das gesamte Chassis zurücksenden. Verwenden Sie den Befehl **show inventory** in der

[Befehlsreferenz](https://www.cisco.com/c/en/us/td/docs/security/firepower/command_ref/b_Command_Reference_for_Firepower_Threat_Defense/s_5.html#wp3568827919) zu Cisco Firepower Threat Defense oder der [Befehlsreferenz](https://www.cisco.com/c/en/us/td/docs/security/asa/asa-command-reference/S/cmdref3/s7.html#pgfId-1498298) zur Cisco ASA-Serie, um eine Liste mit PIDs für die Firepower-Serie 1100 anzuzeigen.

**Tabelle 3: Firepower 1120 und 1140 PIDs**

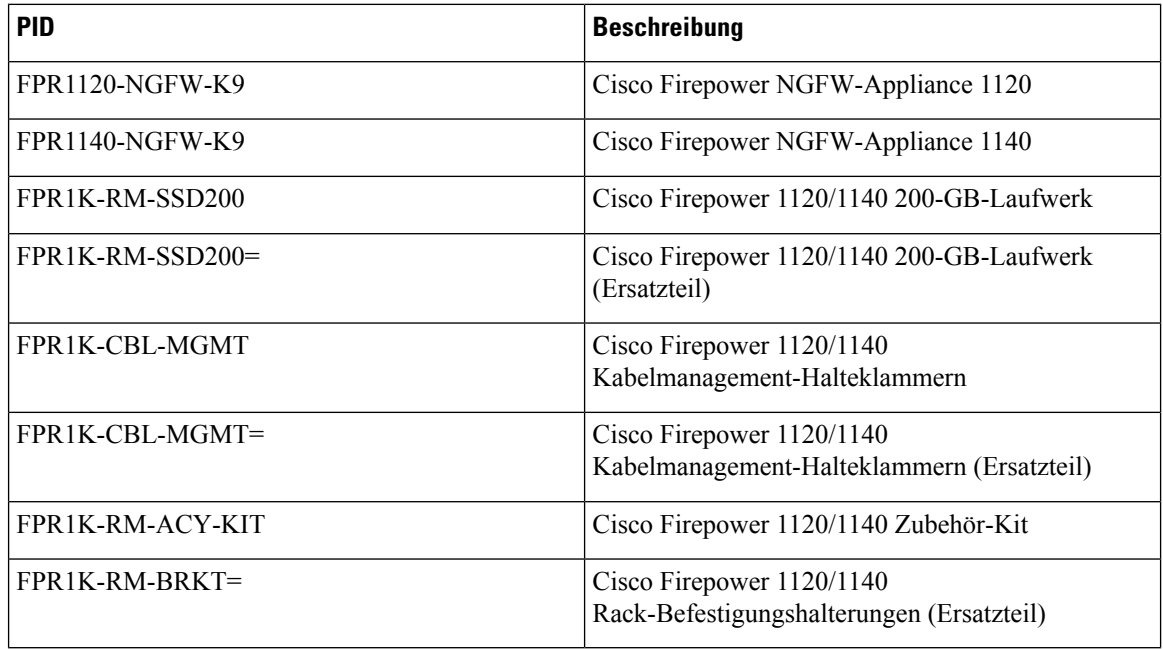

### <span id="page-13-0"></span>**Netzkabelspezifikationen**

Jedes Netzteil verfügt über ein eigenes Netzkabel. Standardnetzkabel oder Jumper-Kabel sind für die Verbindung mit der Sicherheits-Appliance verfügbar. Die Jumper-Kabel für den Einsatz in Racks sind als Alternative zu den Standard-Netzkabeln erhältlich.

Wenn Sie das optionale Netzkabel nicht zusammen mit dem System bestellen, übernehmen Sie die Verantwortung für die Auswahl des richtigen Netzkabels für das Produkt. Die Verwendung eines nicht kompatiblen Netzkabels mit diesem Produkt kann zu elektrischen Sicherheitsrisiken führen. Bei Bestellungen, die nach Argentinien, Brasilien und Japan ausgeliefert werden, muss das jeweilige Netzkabel zusammen mit dem System bestellt werden.

Es werden nur die genehmigten Netzkabel oderJumper-Netzkabel unterstützt, die mit dem Chassis mitgeliefert werden. **Hinweis**

Folgende Netzkabel werden unterstützt.

#### **Abbildung 7: Argentinien (CAB-ACR)**

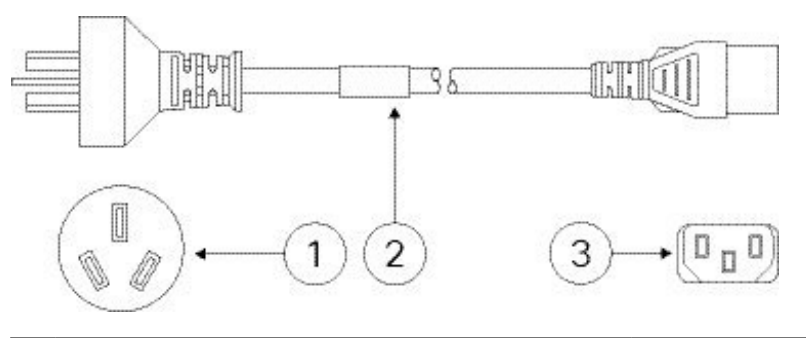

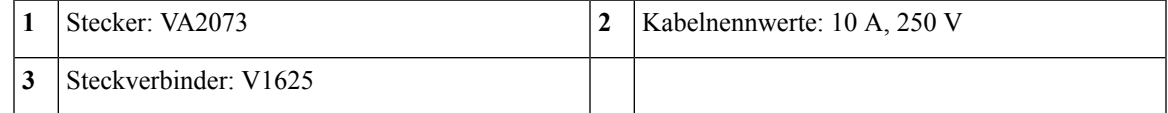

**Abbildung 8: Australien/Neuseeland (CAB-ACA)**

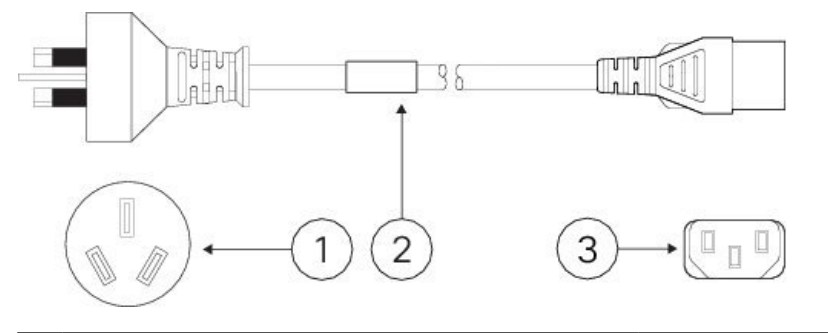

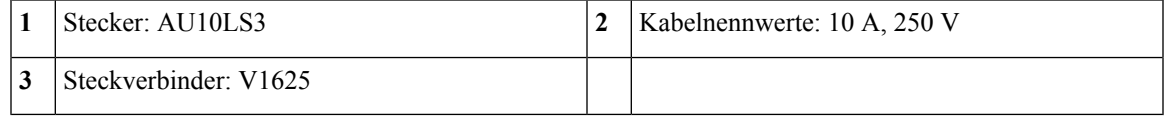

**Abbildung 9: Brasilien (CAB-C13-ACB)**

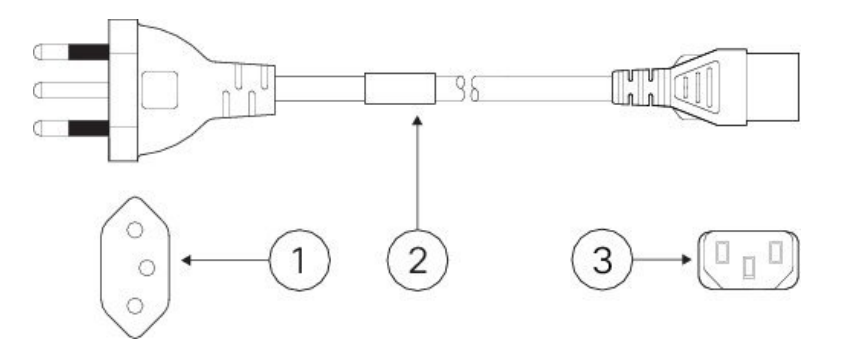

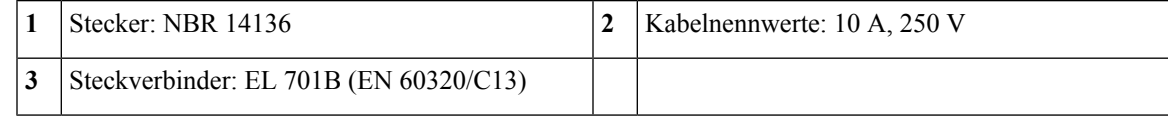

#### **Abbildung 10: China (CAB-ACC)**

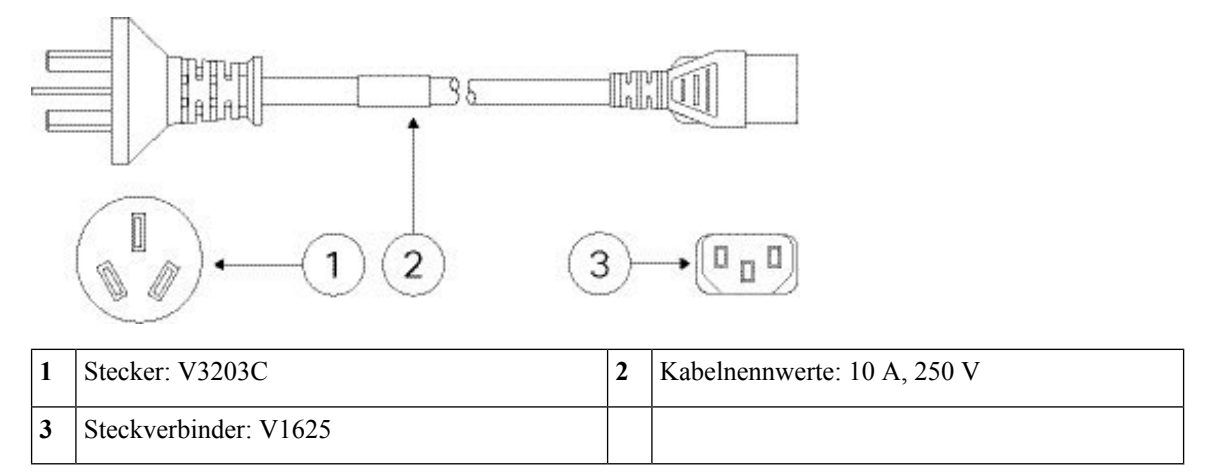

**Abbildung 11: Europa (CAB-ACE)**

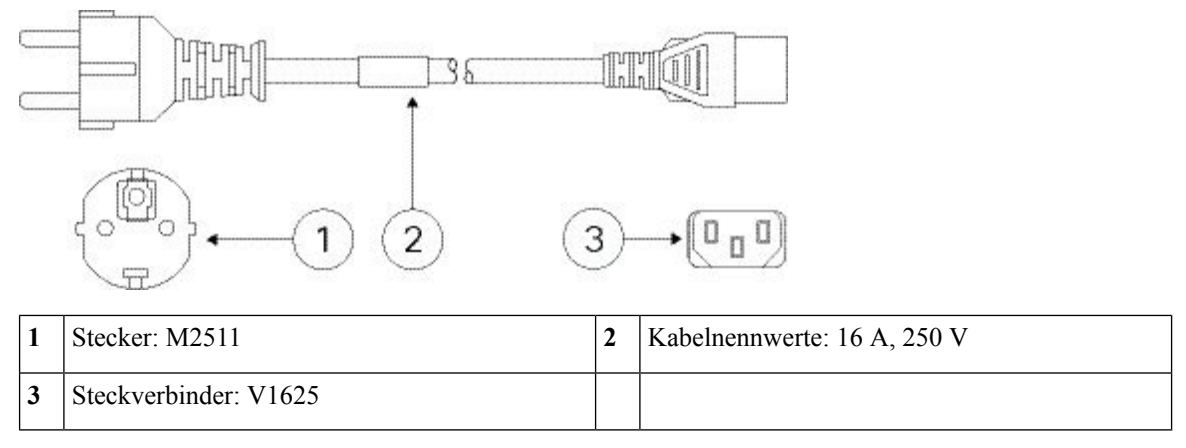

**Abbildung 12: Indien (CAB-IND-10A)**

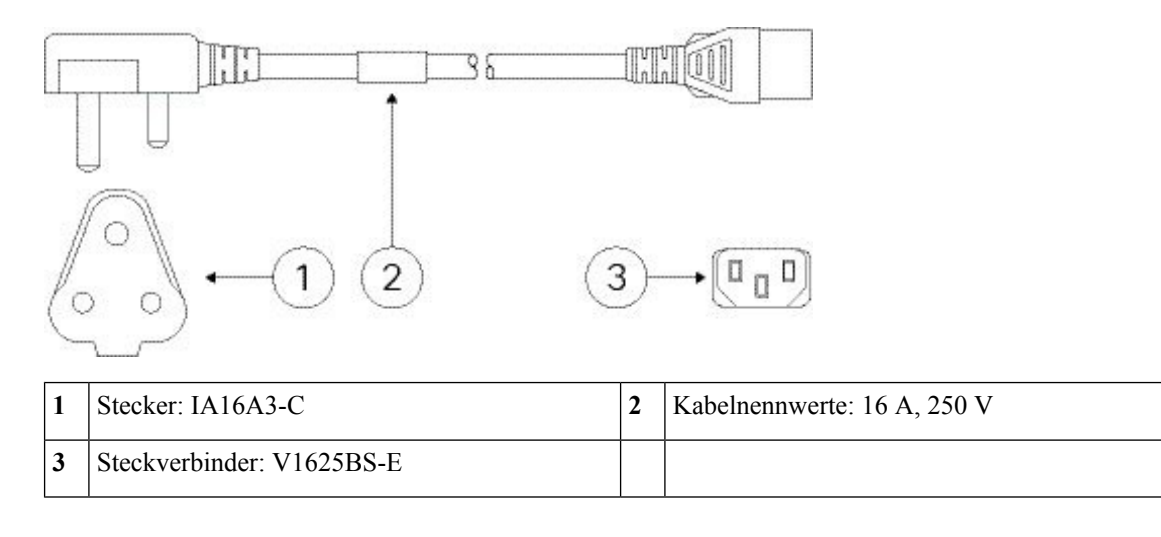

#### **Abbildung 13: Italien (CAB-ACI)**

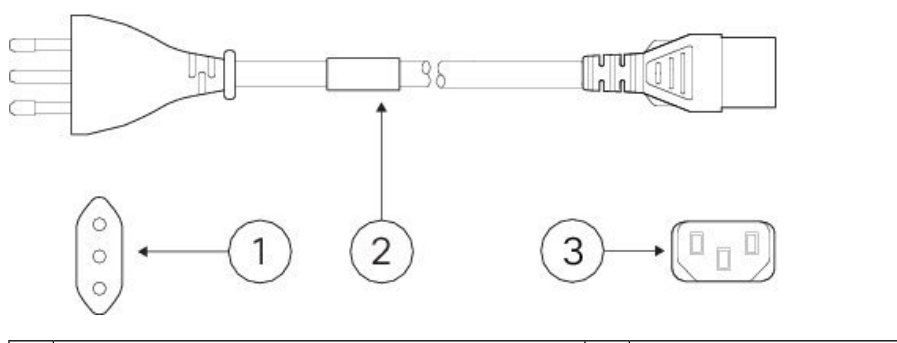

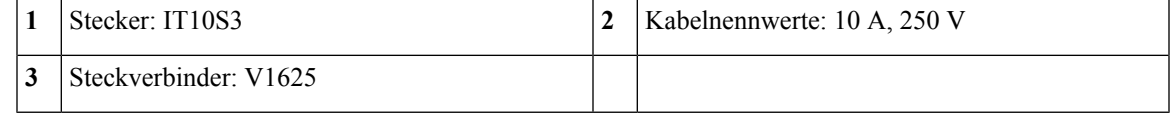

**Abbildung 14: Japan (CAB-JPN-3PIN)**

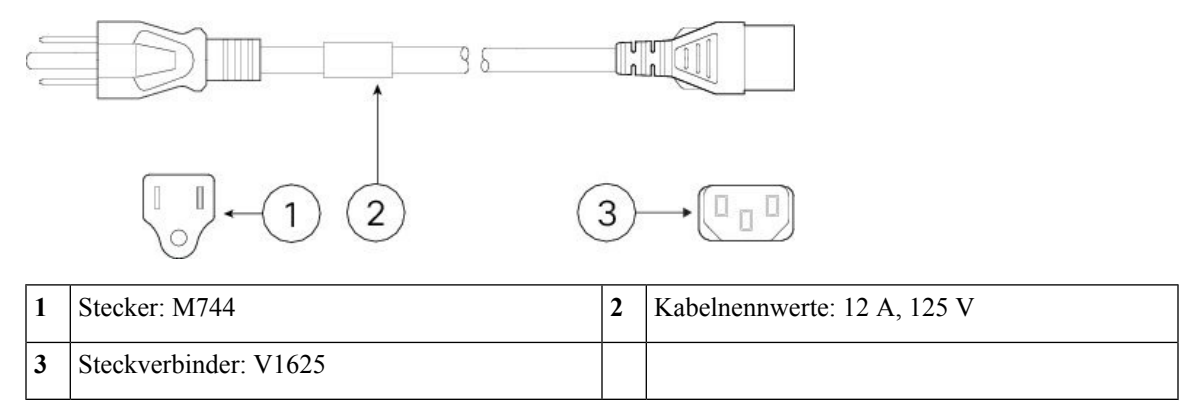

**Abbildung 15: Korea (CAB-AC-C13-KOR)**

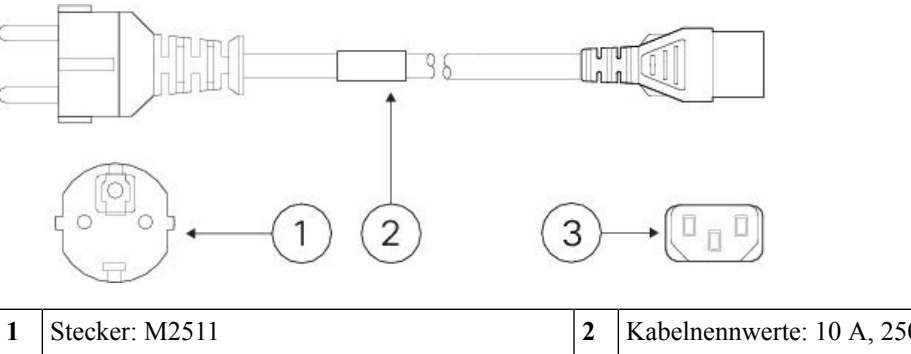

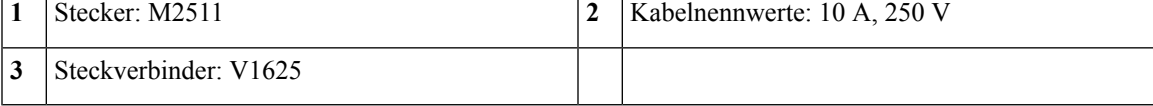

#### **Abbildung 16: Nordamerika (CAB-AC)**

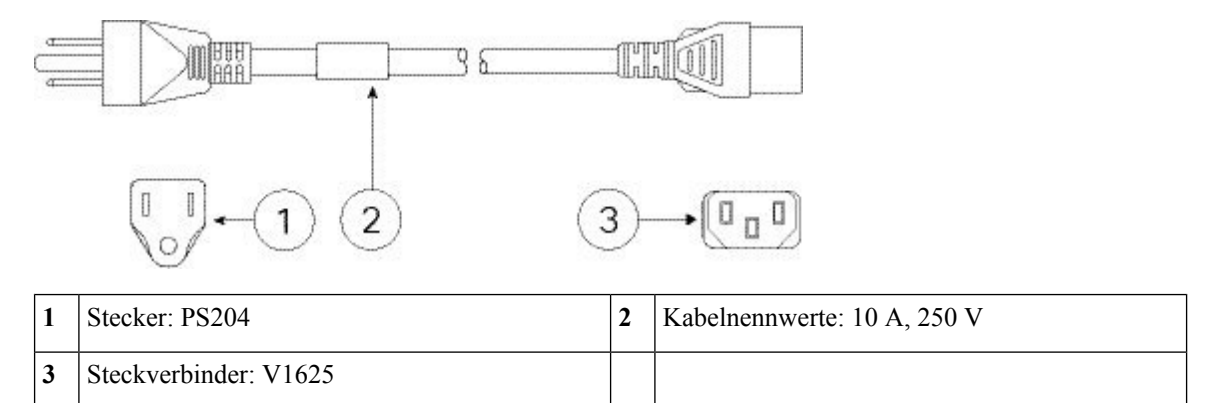

#### **Abbildung 17: Südafrika (AIR-PWR-CORD-SA)**

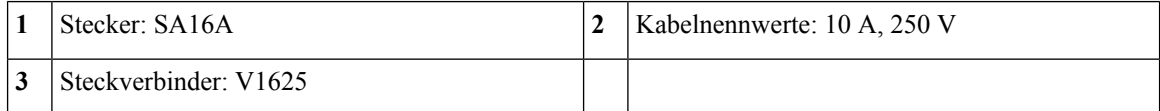

#### **Abbildung 18: Schweiz (CAB-ACS)**

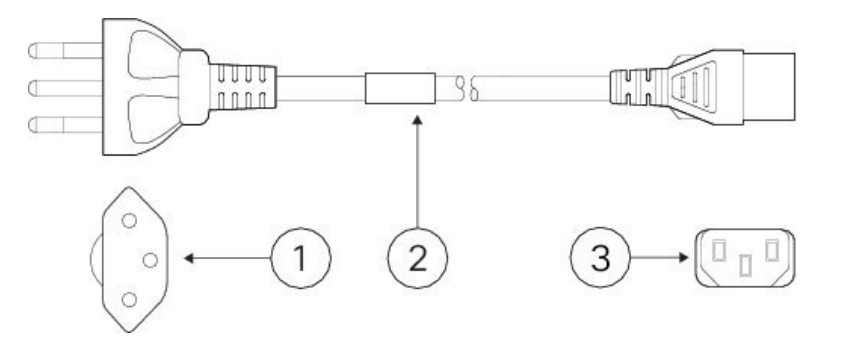

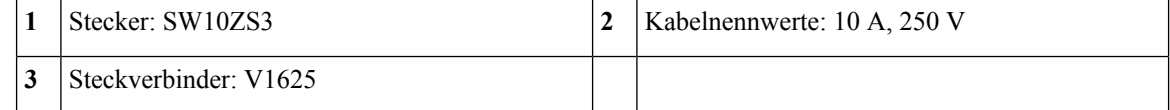

#### **Abbildung 19: Taiwan (CAB-ACTW)**

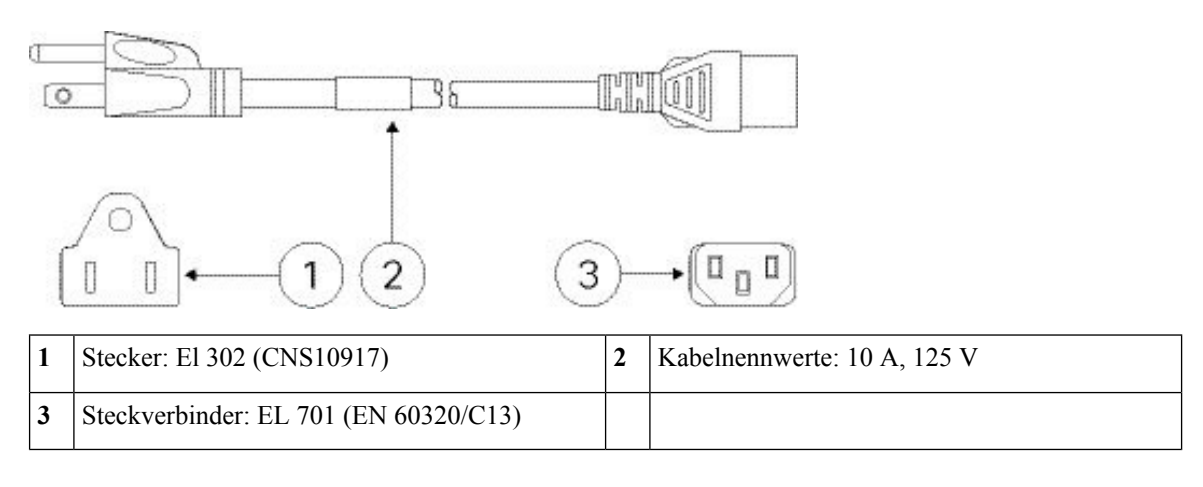

#### **Abbildung 20: Vereinigtes Königreich (CAB-ACU)**

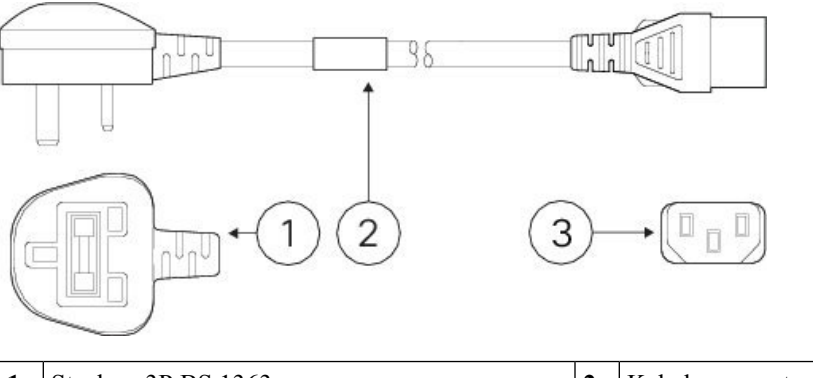

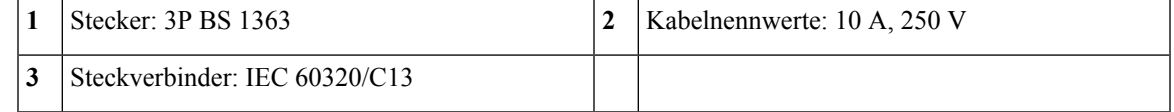

 $\mathbf I$ 

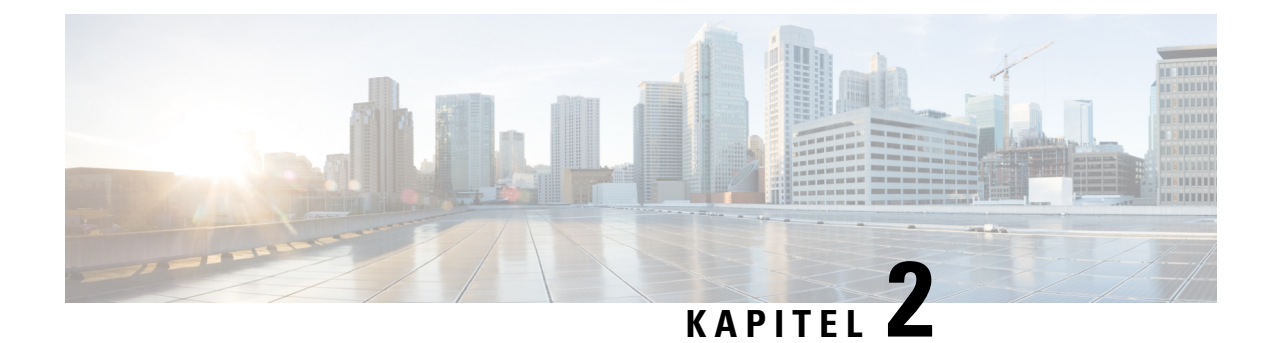

## <span id="page-20-0"></span>**Vorbereitung der Installation**

- [Warnhinweise](#page-20-1) für die Installation, auf Seite 17
- [Sicherheitshinweise,](#page-22-0) auf Seite 19
- Sicherheit bei Arbeiten mit [Elektrizität,](#page-23-0) auf Seite 20
- [Vermeidung](#page-24-0) von Schäden durch ESD, auf Seite 21
- [Standortumgebung,](#page-24-1) auf Seite 21
- [Standortbezogene](#page-24-2) Überlegungen, auf Seite 21
- Überlegungen zur [Spannungsversorgung,](#page-24-3) auf Seite 21
- Überlegungen zur [Rack-Konfiguration,](#page-25-0) auf Seite 22

### <span id="page-20-1"></span>**Warnhinweise für die Installation**

Lesen Sie vor der Installation des Chassis das Dokument Gesetzliche Auflagen und [Sicherheitshinweise.](https://www.cisco.com/c/dam/en/us/td/docs/security/firepower/1100/hw/regulatory/compliance/RCSI-0415-book.pdf)

Beachten Sie die folgenden Warnhinweise:

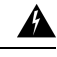

**Warnung**

**Erklärung 1071 –** Definition der Warnhinweise

WICHTIGE SICHERHEITSANWEISUNGEN

Dieses Warnsymbol bedeutet Gefahr. Sie befinden sich möglicherweise in einer Situation, in der es zu körperlichen Verletzungen kommen kann. Machen Sie sich vor der Arbeit mit Geräten mit den Gefahren elektrischer Schaltungen und den üblichen Verfahren zur Vorbeugung von Unfällen vertraut. Suchen Sie mit der am Ende jeder Warnung angegebenen Anweisungsnummer nach der jeweiligen Übersetzung in den übersetzten Sicherheitshinweisen, die zusammen mit diesem Gerät ausgeliefert wurden.

BEWAHREN SIE DIESE ANWEISUNGEN SICHER AUF.

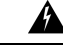

**Erklärung 1029 –** Leere Frontplatten und Abdeckungen **Warnung**

> Leere Frontplatten und Abdeckungen dienen drei wichtigen Funktionen: Sie verhindern den Kontakt mit potenziell gefährlichen Spannungen und Strömen im Chassis, sie schirmen elektromagnetische Interferenzen (EMI) ab, die möglicherweise andere Geräte stören, und sie leiten Kühlluft durch das Chassis. Betreiben Sie das System nur, wenn alle Karten, Frontplatten, Frontabdeckungen und hinteren Abdeckungen installiert sind.

I

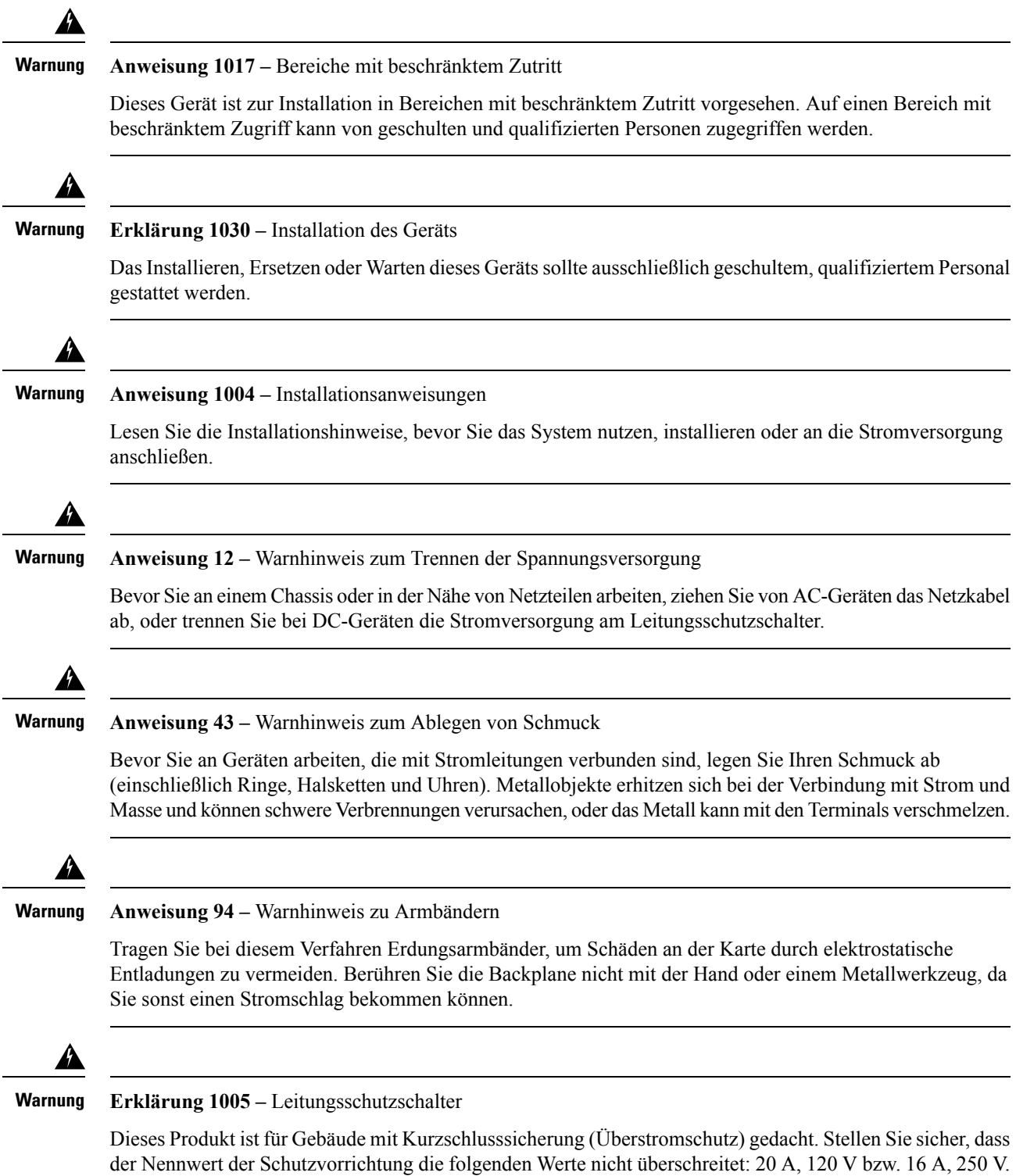

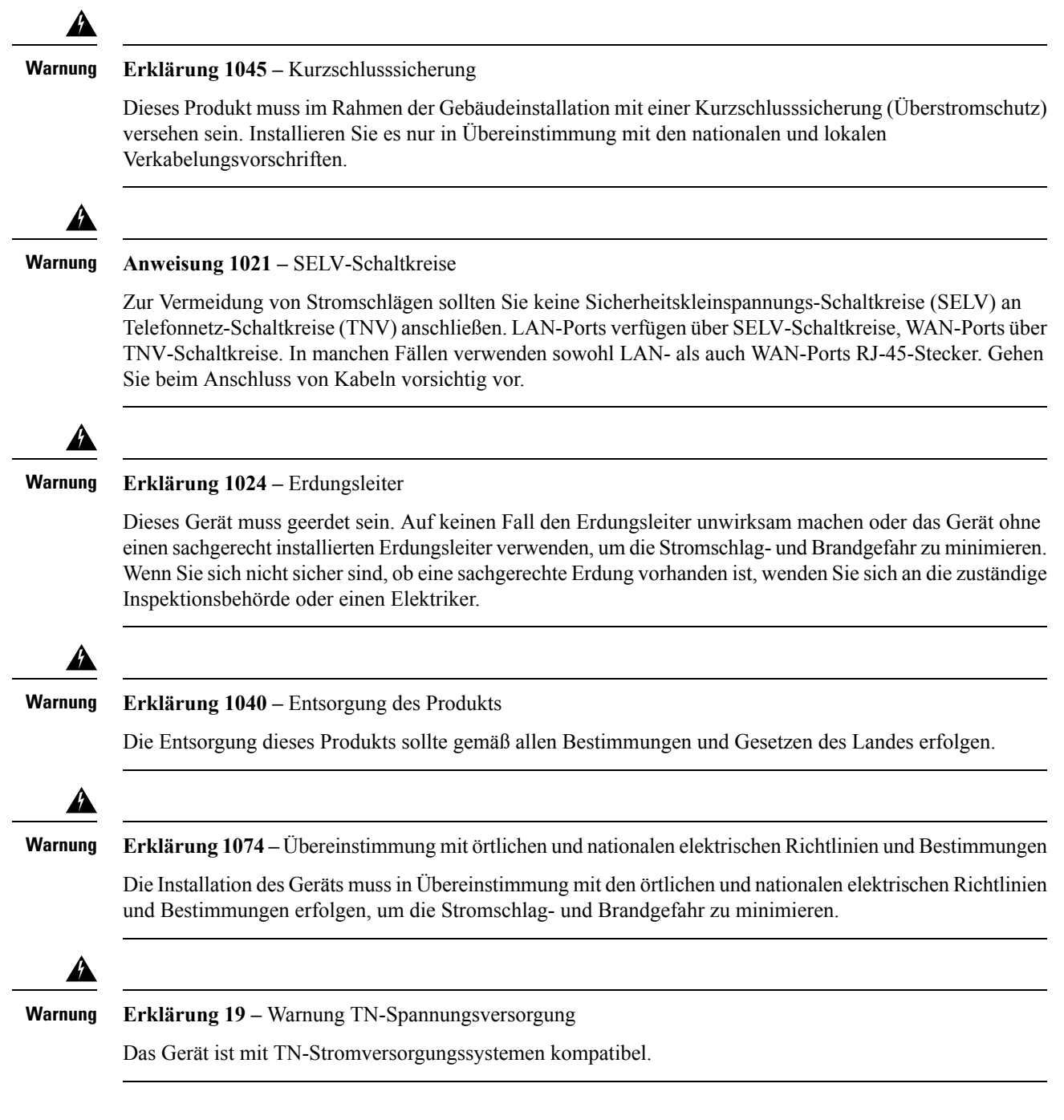

## <span id="page-22-0"></span>**Sicherheitshinweise**

Beachten Sie die folgenden Sicherheitsrichtlinien:

- Halten Sie den Bereich vor, während und nach der Installation sauber und staubfrei.
- Legen Sie Ihre Werkzeuge nicht in Gangflächen ab, wo Sie oder andere darüber stolpern könnten.
- Tragen Sie keine losen Kleidungsstücke oder Schmuck, wie Ohrringe, Armbänder oder Halsketten, die sich im Chassis verfangen könnten.
- Tragen Sie bei Arbeiten unter Bedingungen, die möglicherweise die Augen gefährden, eine Schutzbrille.
- Unterlassen Sie alles, was eine Gefahr für Personen darstellen kann oder die Sicherheit des Geräts beeinträchtigt.
- Versuchen Sie niemals, ein Objekt anzuheben, das für eine Person allein zu schwer ist.

### <span id="page-23-0"></span>**Sicherheit bei Arbeiten mit Elektrizität**

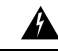

**Warnung** Bevor Sie an einem Chassis arbeiten, stellen Sie sicher, dass das Netzkabel abgezogen ist.

Lesen Sie vor der Installation des Chassis das Dokument Gesetzliche Auflagen und [Sicherheitshinweise](https://www.cisco.com/c/dam/en/us/td/docs/security/firepower/1100/hw/regulatory/compliance/RCSI-0415-book.pdf).

Befolgen Sie bei Arbeiten an mit elektrischer Spannung betriebenen Geräten diese Richtlinien:

- Bevor Sie mit einem Verfahren beginnen, bei dem Sie auf das Innere des Chassis zugreifen müssen, lokalisieren Sie den Notaus-Schalter in dem Raum, in dem Sie arbeiten. Wenn es zu einem elektrischen Unfall kommt, schalten Sie die Stromzufuhr so schnell wie möglich aus.
- Arbeiten Sie nicht allein, wenn an Ihrem Arbeitsplatz potenziell gefährliche Bedingungen vorhanden sind.
- Nehmen Sie niemals an, dass die Stromversorgung getrennt ist. Überprüfen Sie dies stets.
- Suchen Sie sorgfältig nach möglichen Gefahren in Ihrem Arbeitsbereich, z. B. feuchten Böden, nicht geerdeten Verlängerungskabeln, durchgescheuerten Netzkabeln und fehlenden Schutzerdungen.
- Bei einem elektrischen Unfall:
	- Seien Sie vorsichtig, und werden Sie nicht selbst zum Opfer.
	- Trennen Sie die Stromversorgung des Systems.
	- Wenn möglich, bitten Sie eine andere Person, medizinische Betreuung zu leisten. Versuchen Sie andernfalls, den Zustand des Opfers einzuschätzen, und holen Sie dann Hilfe.
	- Bestimmen Sie, ob die Person Mund-zu-Mund-Beatmung oder eine Herzmassage benötigt; ergreifen Sie dann die geeigneten Maßnahmen.
- Verwenden Sie das Chassis mit der angegebenen Spannung und wie im Benutzerhandbuch angegeben.
- Das Chassis ist mit einem AC-Eingangsnetzteil ausgestattet, das mit einem dreiadrigen Stromkabel mit Erdungsklemme versendet wird, die nur auf eine geerdete Steckdose passt. Versuchen Sie nicht, diese Sicherheitsfunktion zu umgehen. Die Erdung des Geräts muss den lokalen und nationalen elektrotechnischen Vorschriften entsprechen.

### <span id="page-24-0"></span>**Vermeidung von Schäden durch ESD**

ESD tritt auf, wenn elektronische Komponenten nicht ordnungsgemäß genutzt werden. Dadurch können Geräte und elektrische Schaltkreise beschädigt werden und einen temporären oder vollständigen Ausfall Ihrer Geräte verursachen.

Beachten Sie immer die Vorgehensweisen zur Vermeidung von Schäden durch elektrostatische Entladung, wenn Sie Komponenten ausbauen und ersetzen. Stellen Sie sicher, dass das Chassis geerdet ist. Verwenden Sie immer ein antistatisches Armband und stellen Sie guten Hautkontakt sicher. Verbinden Sie die Erdungsklemme mit einer unlackierten Fläche am Chassis-Rahmen, um ESD-Spannungen sicher zu erden. Zum zuverlässigen Schutz vor Beschädigungen durch ESD und vor Stromschlägen müssen das Armband und der Leiter wirksam funktionieren. Wenn kein Armband verfügbar ist, erden Sie sich durch Berühren des Metallteils am Chassis.

Überprüfen Sie zu Ihrem Schutz regelmäßig den Widerstandswert des antistatischen Armbands. Er sollte zwischen einem und 10 Megohm liegen.

### <span id="page-24-1"></span>**Standortumgebung**

Unter [Hardwarespezifikationen,](#page-12-0) auf Seite 9 finden Sie Informationen zu den physischen Spezifikationen.

Planen Sie das Layout des Standorts und die Positionen der Geräte sorgfältig, um Geräteausfälle zu vermeiden und die Wahrscheinlichkeit umgebungsbedingter Systemabschaltungen zu verringern. Sollte es bei Ihren derzeitigen Geräten zu Systemabschaltungen oder ungewöhnlich hohen Fehlerraten kommen, können Sie mithilfe dieser Empfehlungen die Ursache der Ausfälle lokalisieren und künftige Probleme vermeiden.

## <span id="page-24-2"></span>**Standortbezogene Überlegungen**

Berücksichtigen Sie die folgenden Punkte, um eine angemessene Betriebsumgebung für das Chassis zu planen und umgebungsbedingte Geräteausfälle zu vermeiden.

- Elektrische Geräte erzeugen Wärme. Die Umgebungstemperatur reicht möglicherweise nicht aus, um die Geräte ohne angemessene Luftzirkulation auf die erforderliche Betriebstemperatur herunterzukühlen. StellenSie sicher, dass der Raum, in dem Sie IhrSystem ausführen, über eine ausreichende Luftzirkulation verfügt.
- Stellen Sie sicher, dass die Chassis-Abdeckung sicher verschlossen ist. Das Chassis ist so konzipiert, dass Kaltluft darin effektiv zirkulieren kann. Ein offenes Chassis führt zu undichten Stellen, wodurch der Kaltluftstrom an den internen Komponenten unterbrochen oder verringert werden kann.
- Beachten Sie immer die Vorgehensweisen zur Vermeidung von Schäden durch elektrostatische Entladung, um eine Beschädigung der Geräte zu vermeiden. Schäden durch elektrostatische Entladung können zu einem sofortigen oder temporären Geräteausfall führen.

## <span id="page-24-3"></span>**Überlegungen zur Spannungsversorgung**

Unter [Hardwarespezifikationen,](#page-12-0) auf Seite 9 finden Sie detailliertere Informationen zur Spannungsversorgung im Chassis.

Beachten Sie bei der Installation des Chassis Folgendes:

- Vergewissern Sie sich vor der Installation des Chassis, dass die Stromversorgung am Standort frei von Spitzen und Störungen ist. Installieren Sie bei Bedarf ein Netzschutzgerät, um ein angemessenes Spannungs- und Stromniveau in der Eingangsspannung der Appliance sicherzustellen.
- Installieren Sie eine geeignete Erdung für den Standort, um Schäden durch Blitzschlag und Stromanstiege zu vermeiden.
- Der Betriebsbereich des Chassis kann nicht durch den Benutzer festgelegt werden. Entnehmen Sie die korrekten Eingangsspannungsanforderungen der Appliance dem Etikett auf dem Chassis.
- Es stehen verschiedene Arten von AC-Netzkabeln für das Chassis zur Verfügung. Vergewissern Sie sich, dass Sie das korrekte Kabel für Ihren Standort erhalten haben.
- Falls Sie doppelte redundante (1+1) Netzteile verwenden, empfehlen wir Ihnen die Nutzung unabhängiger Stromkreise für jedes der Netzteile.
- Installieren Sie, falls möglich, eine unterbrechungsfreie Stromversorgung für Ihren Standort.

### <span id="page-25-0"></span>**Überlegungen zur Rack-Konfiguration**

Unter [Rackmontage](#page-26-2) des Chassis, auf Seite 23 finden Sie die Vorgehensweise zur Rackmontage des Chassis.

Beachten Sie beim Planen der Rack-Konfiguration die folgenden Punkte:

- Wenn Sie ein Chassis in einem offenen Rack montieren, stellen Sie sicher, dass der Rack-Rahmen die Ein- und Auslassöffnungen nicht blockiert.
- Stellen Sie sicher, dass geschlossene Racks ausreichend belüftet werden. Stellen Sie sicher, dass das Rack nicht zu voll ist, da jedes Chassis Wärme erzeugt. Ein geschlossenes Rack sollte seitliche Luftschlitze und einen Lüfter haben, um Kühlluft zur Verfügung zu stellen.
- In einem geschlossenen Rack mit einem Lüfter oben kann die von Geräten im unteren Bereich des Racks erzeugte Wärme in die Einlassöffnungen der darüberliegenden Einheiten gezogen werden. Stellen Sie sicher, dass Einheiten im unteren Bereich des Racks ausreichend belüftet werden.
- Leitbleche können dazu beitragen, Abluft von der Ansaugluft zu trennen, was auch die Kühlluftzirkulation durch das Chassis verbessert. Die beste Platzierung der Leitbleche hängt von den Luftstrommustern im Rack ab. Probieren Sie verschiedene Varianten aus, um die beste Position für die Leitbleche zu finden.

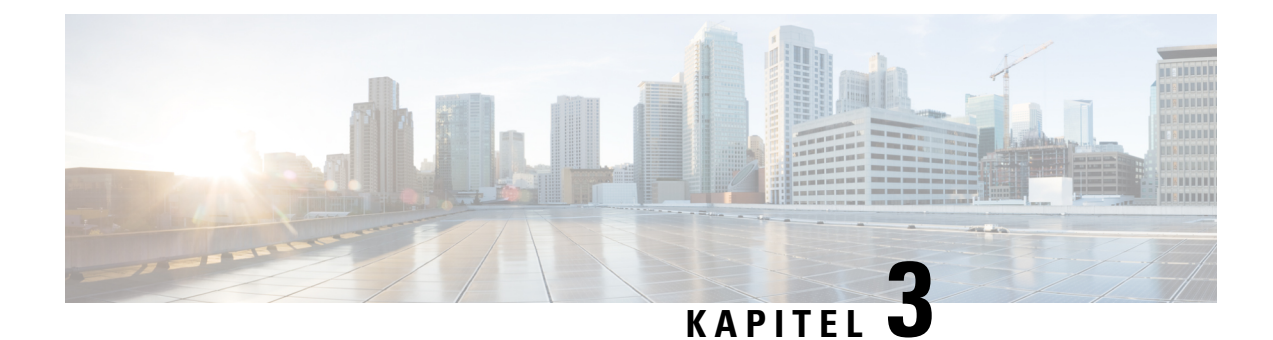

# <span id="page-26-0"></span>**Montage des Chassis**

- [Auspacken](#page-26-1) und Prüfen des Chassis, auf Seite 23
- [Rackmontage](#page-26-2) des Chassis, auf Seite 23

### <span id="page-26-1"></span>**Auspacken und Prüfen des Chassis**

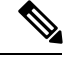

Das Chassis wird vor dem Versand gründlich geprüft. Wenn während des Transports ein Schaden aufgetreten ist oder Artikel fehlen, wenden Sie sich umgehend an Ihren Kundenservicemitarbeiter. Bewahren Sie den Versandbehälter auf, falls Sie das Chassis aufgrund von Beschädigungen zurücksenden müssen. **Hinweis**

Unter [Lieferumfang,](#page-7-0) auf Seite 4 finden Sie eine Liste der Artikel, die im Lieferumfang des Chassis enthalten sind.

**Schritt 1** Nehmen Sie das Chassis aus dem Karton und bewahren Sie das gesamte Verpackungsmaterial auf.

**Schritt 2** Vergleichen Sie die Lieferung mit der Geräteliste, die Sie von Ihrem zuständigen Kundendienstmitarbeiter erhalten haben. Prüfen Sie, ob Sie alle Teile erhalten haben.

**Schritt 3** Überprüfen Sie die Lieferung auf Schäden und melden Sie etwaige Unstimmigkeiten oder Schäden bei Ihrem Kundenservicemitarbeiter. Halten Sie hierzu bitte folgende Informationen bereit:

- Rechnungsnummer des Versenders (siehe Lieferschein)
- Modell- und Seriennummer des beschädigten Geräts
- Beschreibung des Schadens
- Auswirkungen von Schäden auf die Installation

### <span id="page-26-2"></span>**Rackmontage des Chassis**

Das Chassis wird mit Rackmontage-Halterungen geliefert, die auf der Vorder- oder Rückseite des Chassis installiert werden können.

**Schritt 1** Befestigen Sie beide Halterungen entweder an der Vorder- oder Rückseite an den Seiten des Chassis.

Nachdem die Halterungen am Chassis befestigt wurden, können Sie es im Rack montieren.

**Schritt 2** Befestigen Sie das Chassis am Rack.

Wir empfehlen das Chassisso zu montieren, dass dessen Rückseite zum Kaltgang zeigt. (In der folgenden Abbildung sehen Sie ein Beispiel für den Luftstrom von hinten nach vorn.)

#### **Abbildung 21: Im Rack installiertes Chassis**

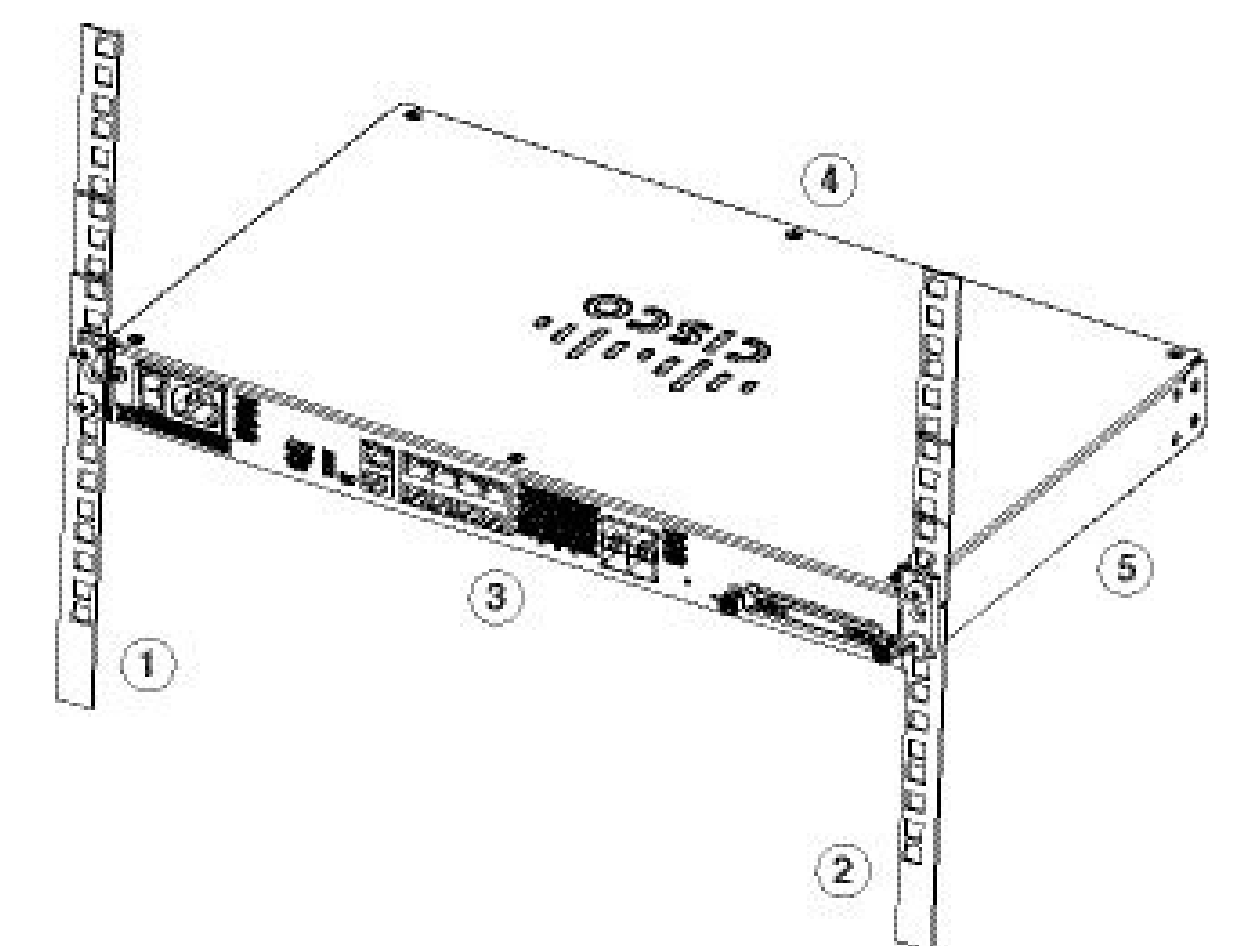

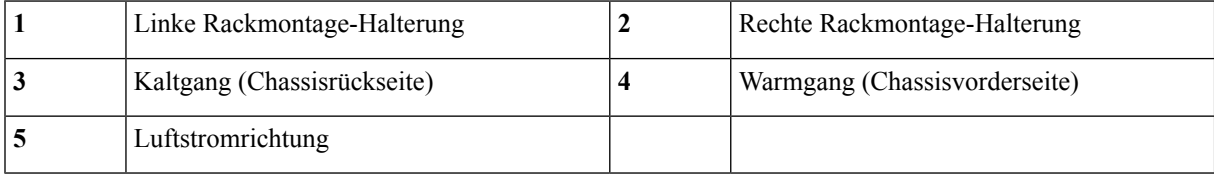

#### **Nächste Maßnahme**

Sie können jetzt die Kabel und das Netzkabel installieren, wie im [Leitfaden](https://www.cisco.com/c/en/us/td/docs/security/firepower/quick_start/fp1100/firepower-1100-gsg.html) zu den ersten Schritten mit der Cisco [Firepower-Serie](https://www.cisco.com/c/en/us/td/docs/security/firepower/quick_start/fp1100/firepower-1100-gsg.html) 1100 beschrieben.

 $\mathbf I$ 

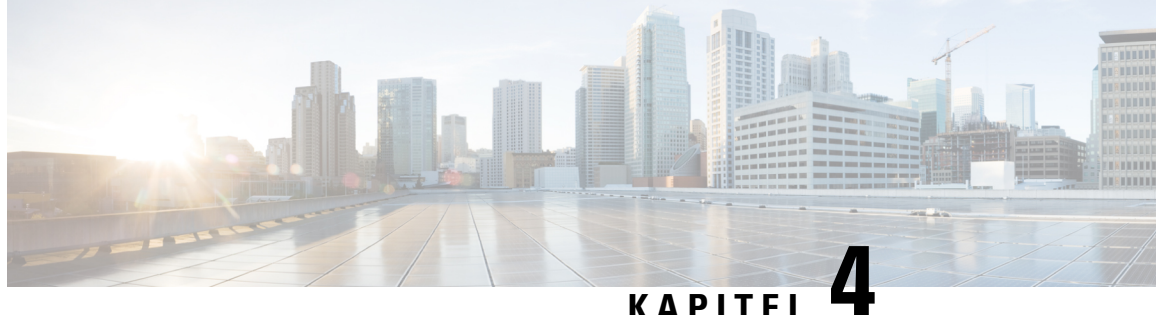

## <span id="page-30-0"></span>**Verbinden mit dem Konsolen-Port**

- Anschließen des [Konsolen-Ports](#page-30-1) mithilfe von Microsoft Windows, auf Seite 27
- Anschließen des [Konsolen-Ports](#page-31-0) mithilfe von Mac OS X, auf Seite 28
- Anschließen des [Konsolen-Ports](#page-32-0) mithilfe von Linux, auf Seite 29

## <span id="page-30-1"></span>**Anschließen des Konsolen-Ports mithilfe von Microsoft Windows**

Beim ersten Verbinden eines Microsoft Windows-basierten PC mit dem USB-Konsolen-Port am Chassis muss ein USB-Gerätetreiber installiert werden, da die Verbindung andernfalls fehlschlägt.

Verwenden Sie zum Deinstallieren des Treibers das Dienstprogramm "Programme hinzufügen/entfernen" oder das Programm "Setup.exe".

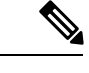

**Hinweis** Trennen Sie das Konsolenterminal, bevor Sie den Treiber deinstallieren.

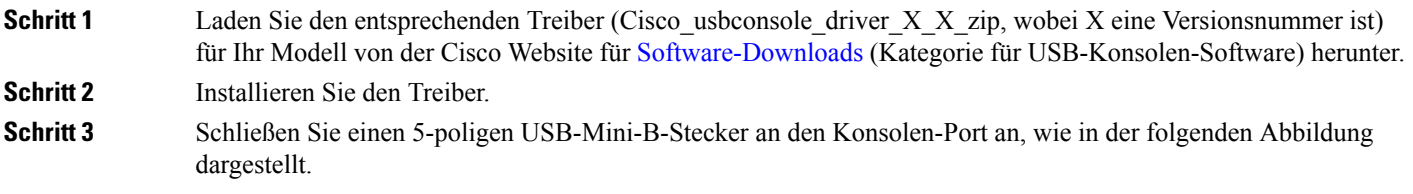

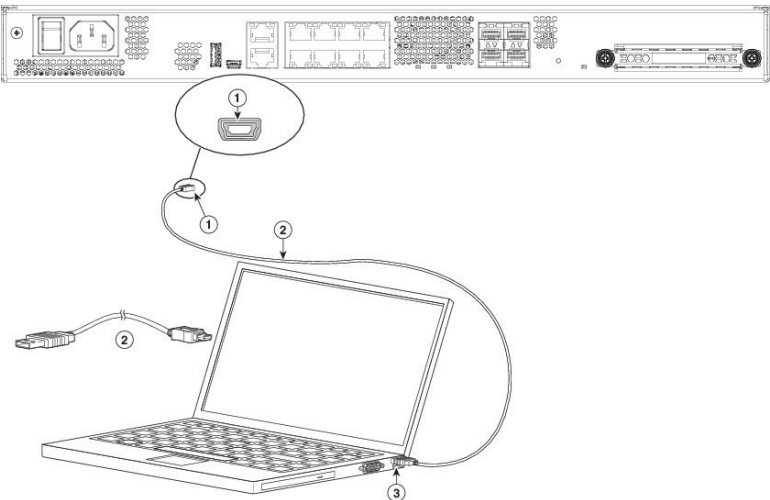

#### **Abbildung 22: Verbindung über den Konsolen-Port der Firepower 1120 und 1140**

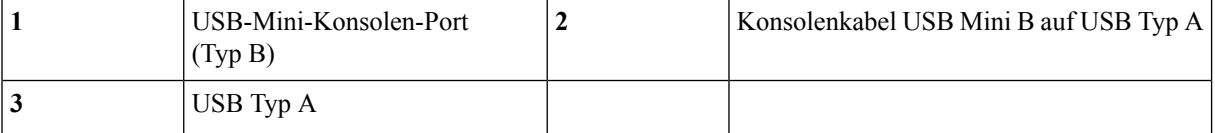

#### **Schritt 4** Schließen Sie das Ende des Kabels mit dem DB-9-Stecker (USB Typ A) an das Terminal oder den PC an. Wenn Ihr Terminal oder PC einen Konsolen-Port hat, in den kein DB-9-Stecker passt, müssen Sie einen geeigneten Adapter für diesen Port verwenden. Die LED für den Konsolen-Port leuchtet grün, und nach einigen Sekunden wird der Assistent "Neue Hardware gefunden" angezeigt.

#### **Schritt 5** Befolgen Sie die Anweisungen am Bildschirm, um die Treiberinstallation abzuschließen.

#### **Schritt 6** Um mit dem Chassis zu kommunizieren, starten Sie eine Terminal-Emulator-Anwendung. Diese Software sollte mit den folgenden Parametern konfiguriert werden:

- 9.600 Baud
- 8 Daten-Bits
- keine Parität
- 1 Stopp-Bit
- keine Flusskontrolle

### <span id="page-31-0"></span>**Anschließen des Konsolen-Ports mithilfe von Mac OS X**

Führen Sie die folgenden Schritte aus, um den USB-Port eines Mac OS X-Systems mithilfe des integrierten OS X-Terminal-Dienstprogramms mit der Konsole zu verbinden. Alternativ können Sie eine separate Terminal-Emulator-Anwendung verwenden.

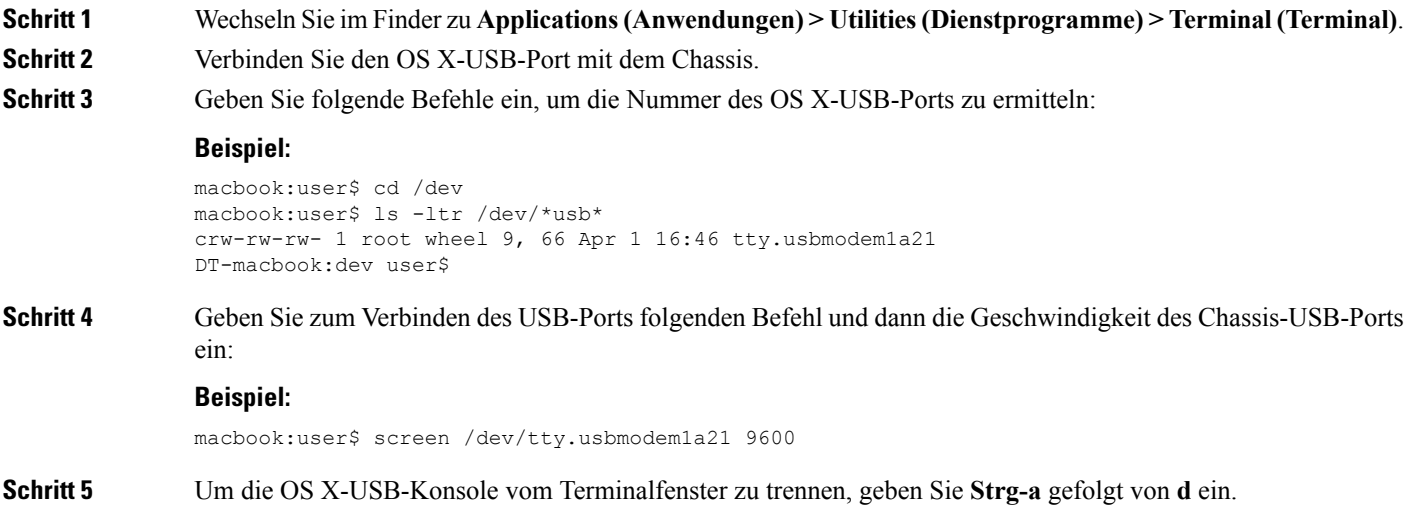

## <span id="page-32-0"></span>**Anschließen des Konsolen-Ports mithilfe von Linux**

Führen Sie die folgenden Schritte aus, um den USB-Port eines Linux-Systems mithilfe des integrierten Linux-Terminal-Dienstprogramms mit der Konsole zu verbinden.

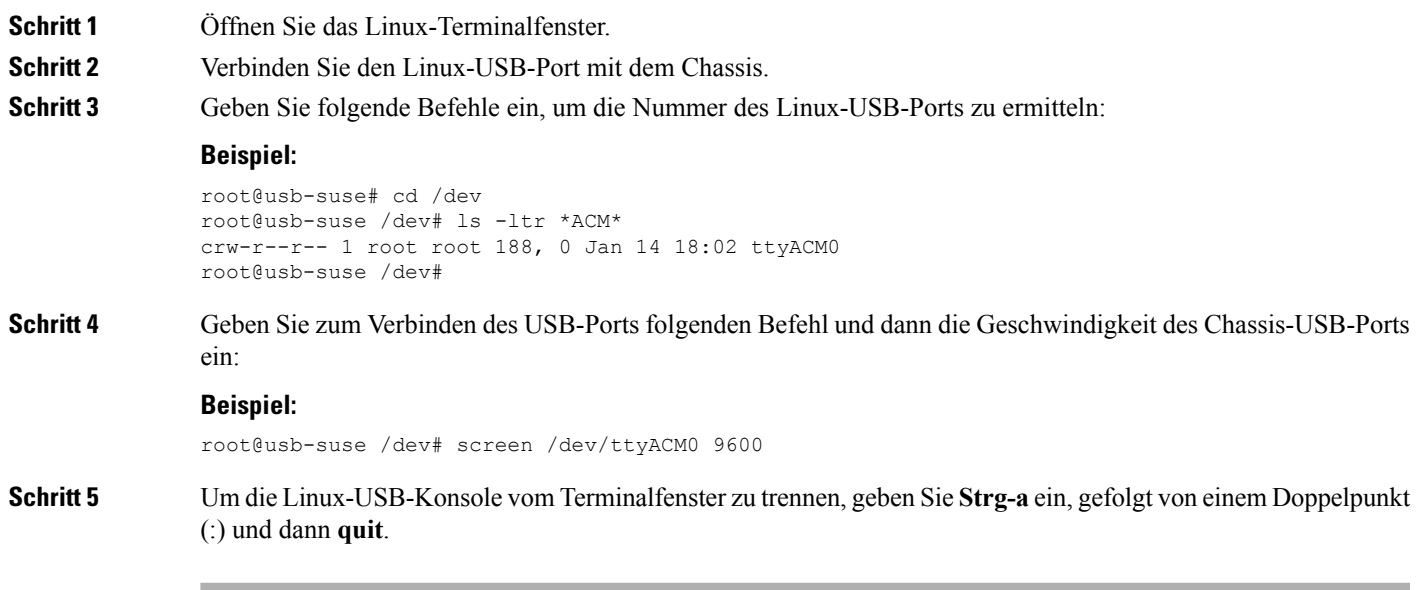

I

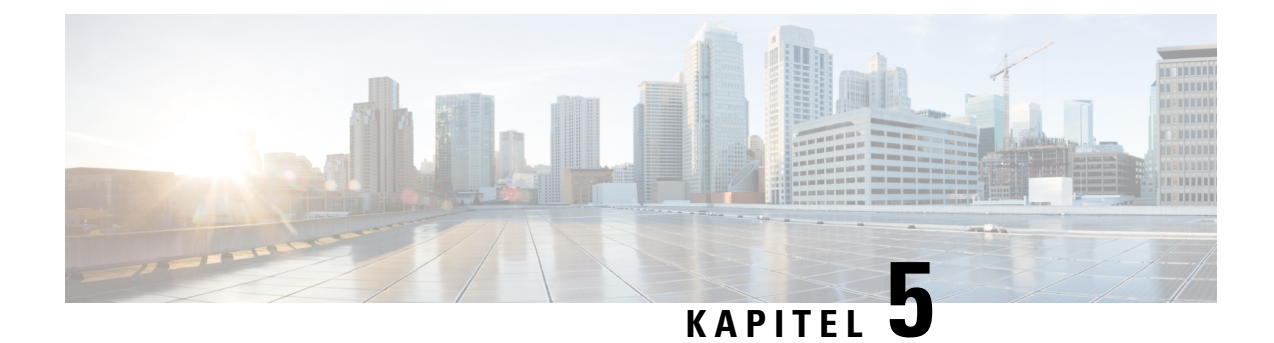

## <span id="page-34-0"></span>**Wartung und Upgrades**

• [Austauschen](#page-34-1) der SSD, auf Seite 31

## <span id="page-34-1"></span>**Austauschen der SSD**

Die Firepower-Serie 1100 wird mit einer installierten SSD ausgeliefert. Sie können diese SSD bei einem Ausfall austauschen. Sie müssen das Chassis ausschalten, um die SSDs zu auszutauschen.

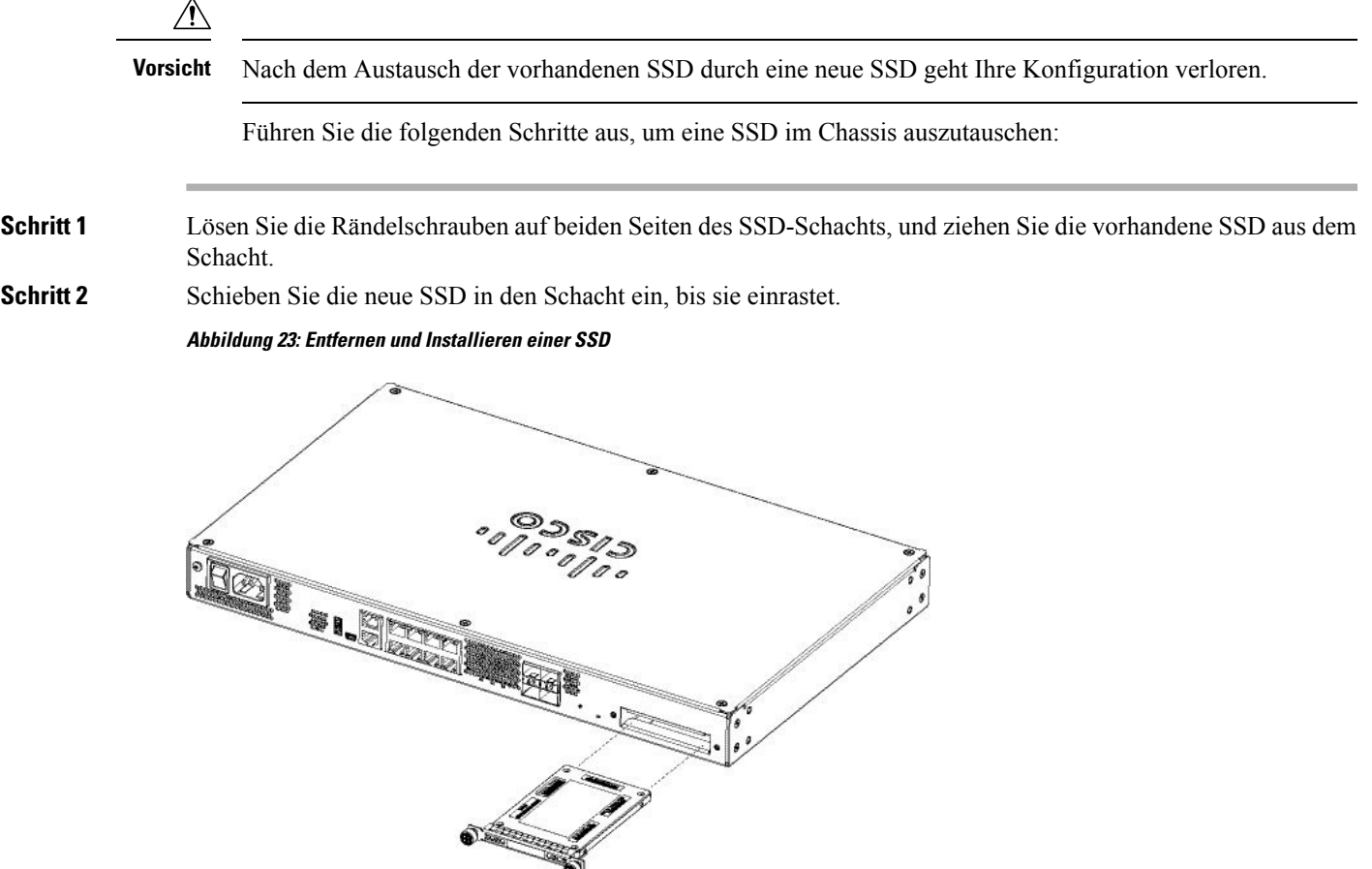

**Schritt 3** Ziehen Sie die Rändelschrauben auf beiden Seiten des SSD-Schachts fest.

**Schritt 4** Überprüfen Sie die SSD-LED, um sicherzustellen, dass die SSD korrekt eingesetzt wurde und ordnungsgemäß funktioniert. Unter LEDs auf der [Rückseite,](#page-10-0) auf Seite 7 finden Sie eine Beschreibung der SSD-LED.